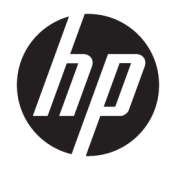

Instrukcja obsługi sprzętu

© Copyright 2018, 2019 HP Development Company, L.P.

Windows jest znakiem towarowym lub zastrzeżonym znakiem towarowym firmy Microsoft Corporation w Stanach Zjednoczonych i/lub innych krajach/regionach.

Informacje zawarte w niniejszej broszurze mogą zostać zmienione bez powiadomienia. Jedyne gwarancje na produkty i usługi HP są określone w stosownych wyraźnych oświadczeniach gwarancyjnych towarzyszących tym produktom i usługom. Żadnych z podanych w niniejszej broszurze informacji nie należy interpretować jako dodatkowych gwarancji. HP nie ponosi odpowiedzialności za błędy techniczne i wydawnicze ani za pominięcia, jakie mogą wystąpić w niniejszej broszurze.

Ten dokument zawiera zastrzeżone informacje i jest chroniony prawem autorskim. Żadnej części tego dokumentu nie wolno powielać mechanicznie czy fotograficznie lub tłumaczyć na język obcy bez uprzedniej pisemnej zgody firmy HP Development Company.

Wydanie trzecie: lipiec 2019

Wydanie pierwsze: czerwiec 2018

Numer katalogowy dokumentu: L20661-243

#### **Informacje o produkcie**

Niniejsza instrukcja zawiera opis funkcji występujących w większości modeli. Niektóre z funkcji mogą być niedostępne w danym komputerze.

Nie wszystkie funkcje są dostępne we wszystkich edycjach lub wersjach systemu Windows. Aby możliwe było wykorzystanie wszystkich funkcji systemu Windows, systemy mogą wymagać uaktualnienia i/lub oddzielnego zakupu sprzętu, sterowników, oprogramowania lub aktualizacji systemu BIOS. System Windows 10 jest aktualizowany automatycznie, a funkcja ta jest zawsze włączona. Instalacja aktualizacji może wiązać się z pobieraniem opłat od dostawców usług internetowych, mogą być również określane dodatkowe wymagania w tym zakresie. Szczegółowe informacje na ten temat można znaleźć na stronie <http://www.microsoft.com>.

Aby uzyskać dostęp do najnowszej instrukcji obsługi, przejdź do [http://www.hp.com/](http://www.hp.com/support) [support,](http://www.hp.com/support) a następnie postępuj zgodnie z instrukcjami w celu znalezienia swojego produktu. Następnie wybierz pozycję **Instrukcje obsługi**.

#### **Warunki użytkowania oprogramowania**

Instalowanie, kopiowanie lub pobieranie preinstalowanego na tym komputerze oprogramowania bądź używanie go w jakikolwiek inny sposób oznacza wyrażenie zgody na objęcie zobowiązaniami wynikającymi z postanowień Umowy Licencyjnej Użytkownika Oprogramowania HP (EULA). Jeżeli użytkownik nie akceptuje warunków licencji, jedynym rozwiązaniem jest zwrócenie całego nieużywanego produktu (sprzętu i oprogramowania) sprzedawcy w ciągu 14 dni od daty zakupu w celu odzyskania pełnej kwoty wydanej na jego zakup zgodnie z zasadami zwrotu pieniędzy.

W celu uzyskania dodatkowych informacji lub zażądania zwrotu pełnej kwoty wydanej na zakup komputera należy skontaktować się ze sprzedawcą.

## **Podręcznik — informacje**

Ten podręcznik zawiera podstawowe informacje na temat rozbudowy tego modelu komputera.

- **OSTRZEŻENIE!** Wskazuje na niebezpieczną sytuację, której nieuniknięcie **może** spowodować poważne obrażenia ciała lub śmierć.
- **OSTROŻNIE:** Wskazuje na niebezpieczną sytuację, której nieuniknięcie **może** spowodować małe lub średnie obrażenia ciała.
- **WAŻNE:** Wskazuje informacje uznawane za ważne, ale niezwiązane z zagrożeniami (np. informacje dotyczące szkód materialnych). Ostrzega użytkownika, że niezastosowanie się do opisanej procedury może skutkować utratą danych albo uszkodzeniem sprzętu lub oprogramowania. Zawiera także podstawowe informacje – objaśnienia lub instrukcje.
- **EX UWAGA:** Zawiera dodatkowe informacje, które podkreślają lub uzupełniają ważne punkty w tekście głównym.
- **WSKAZÓWKA:** Zawiera pomocne porady dotyczące ukończenie zadania.

# Spis treści

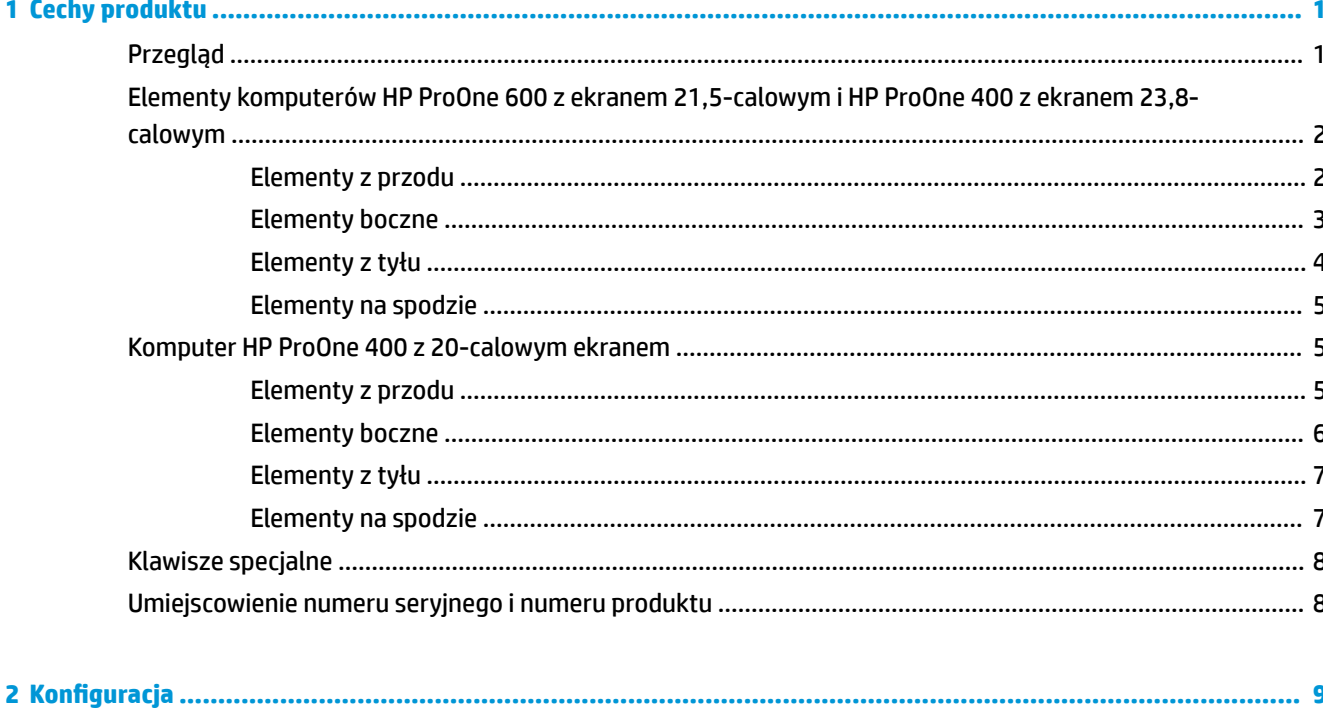

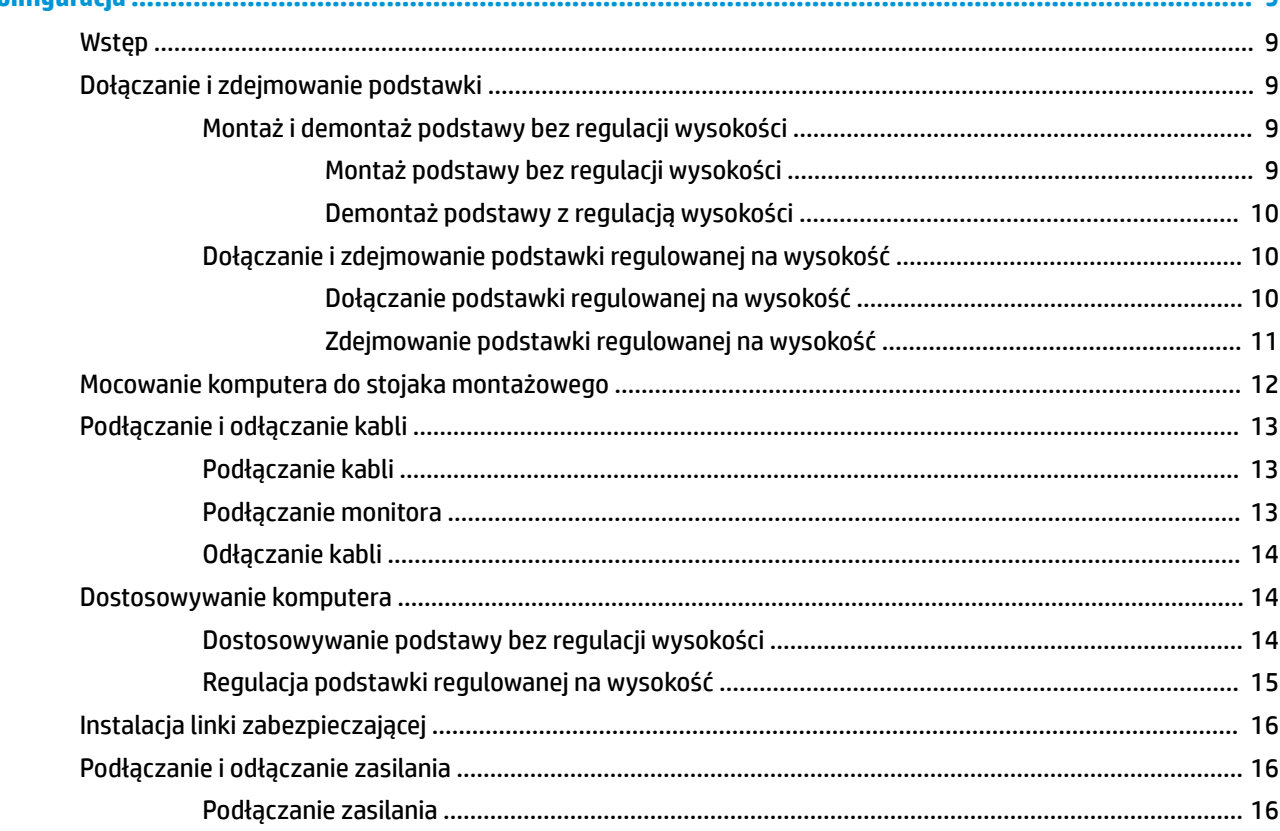

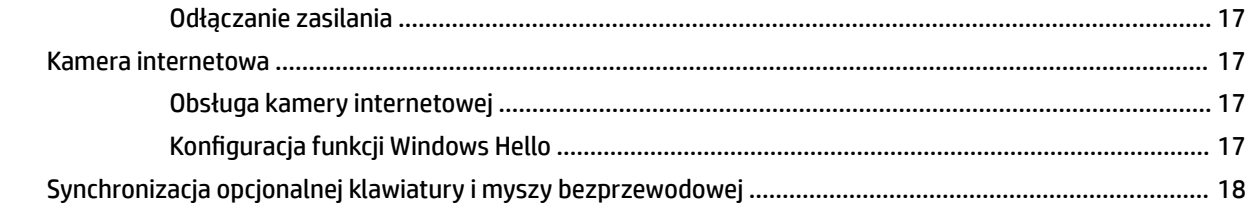

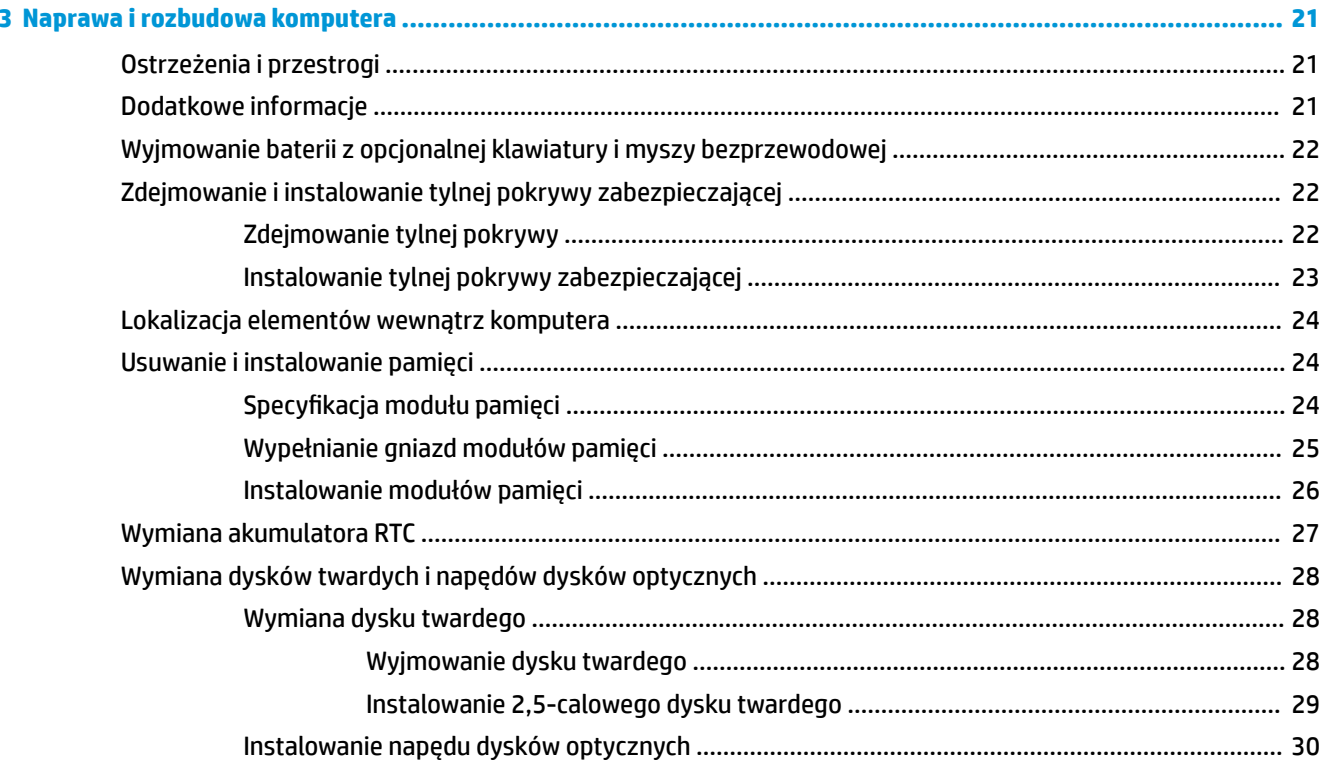

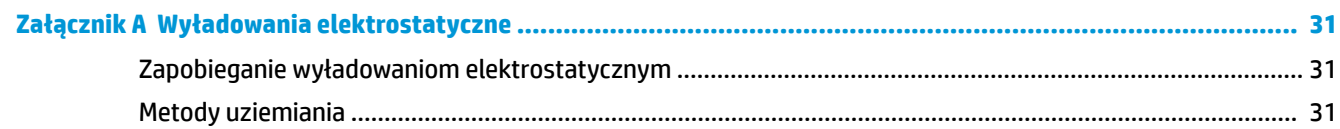

## Załącznik B Zalecenia dotyczące pracy komputera, rutynowa pielęgnacja i przygotowanie komputera do

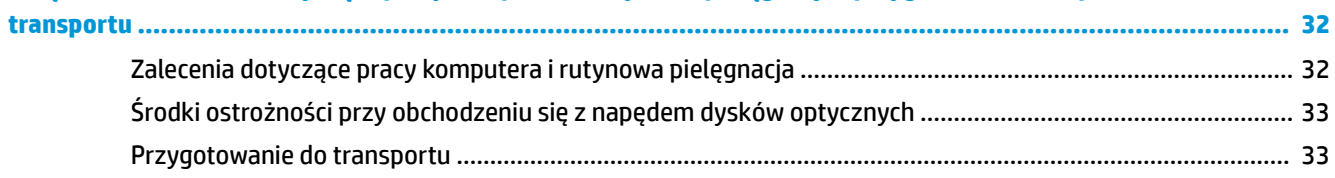

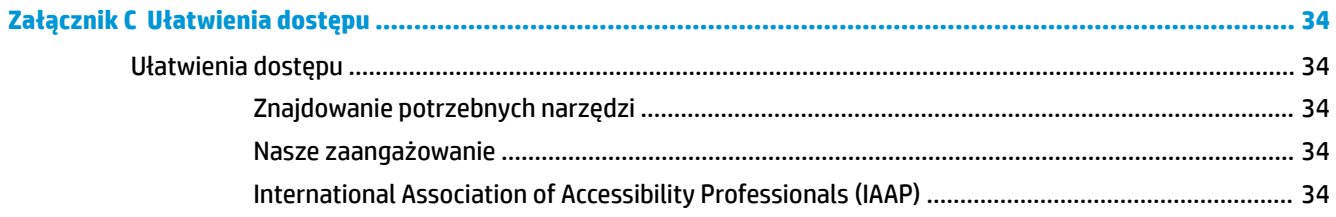

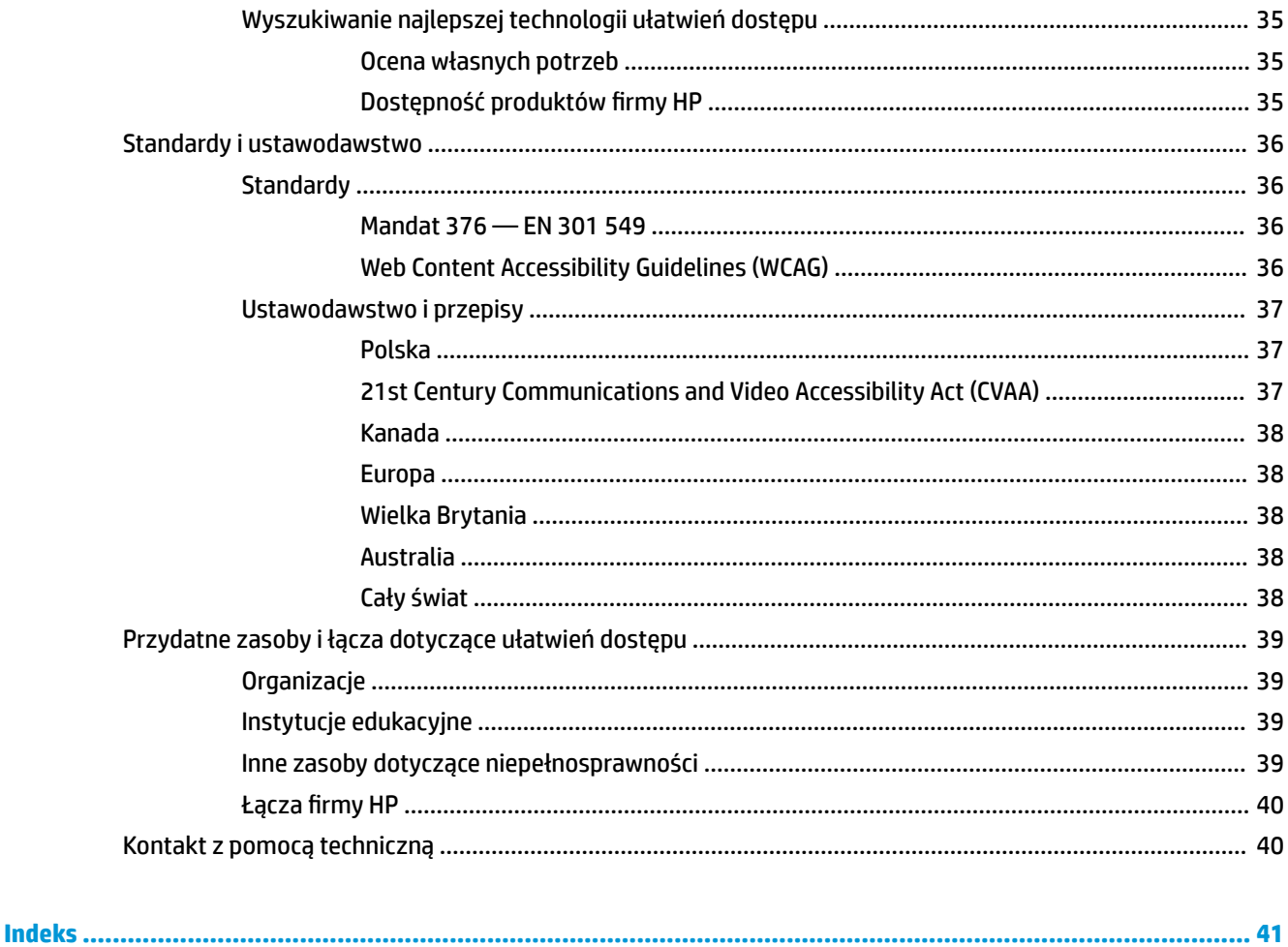

# <span id="page-8-0"></span>**1 Cechy produktu**

# **Przegląd**

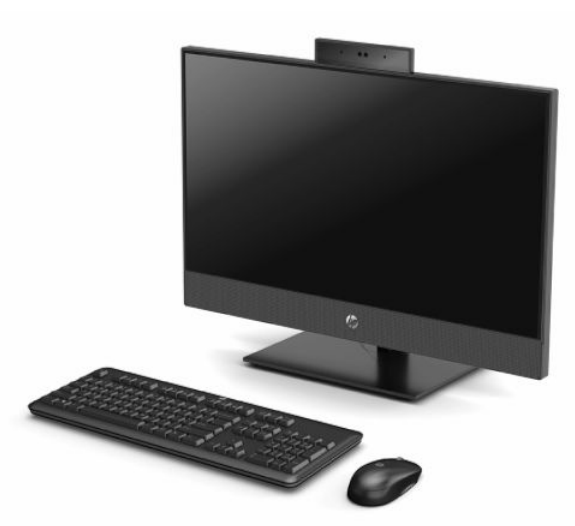

**UWAGA:** Aby uzyskać dostęp do najnowszej instrukcji obsługi, przejdź do [http://www.hp.com/support,](http://www.hp.com/support) a następnie postępuj zgodnie z instrukcjami w celu znalezienia swojego produktu. Następnie wybierz pozycję **Instrukcje obsługi**.

# <span id="page-9-0"></span>**Elementy komputerów HP ProOne 600 z ekranem 21,5-calowym i HP ProOne 400 z ekranem 23,8-calowym**

### **Elementy z przodu**

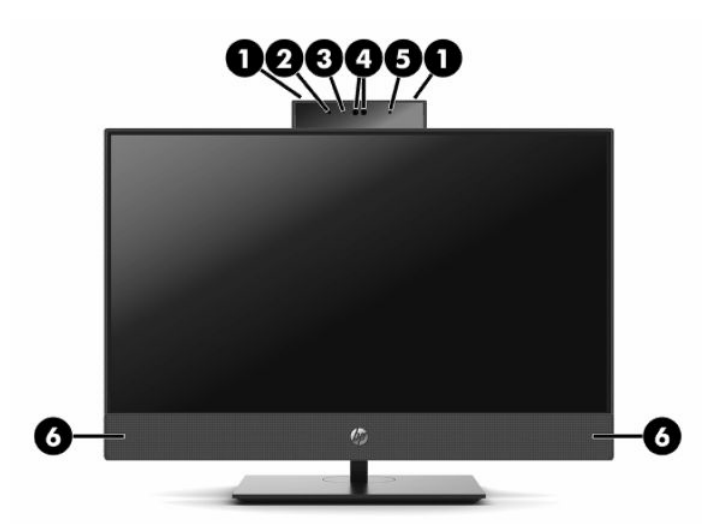

**Tabela 1-1 Elementy z przodu komputerów HP ProOne 600 z ekranem 21,5-calowym i HP ProOne 400 z ekranem 23,8 calowym**

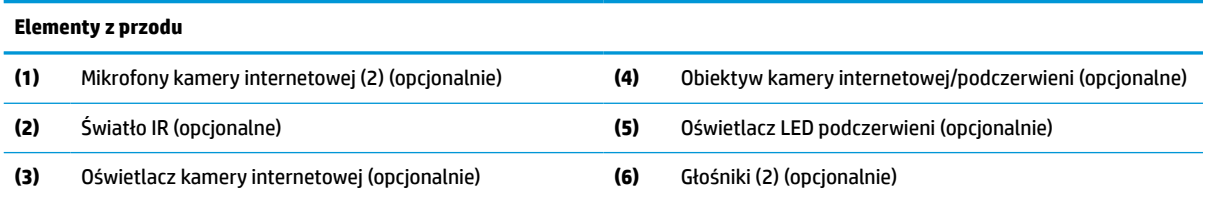

# <span id="page-10-0"></span>**Elementy boczne**

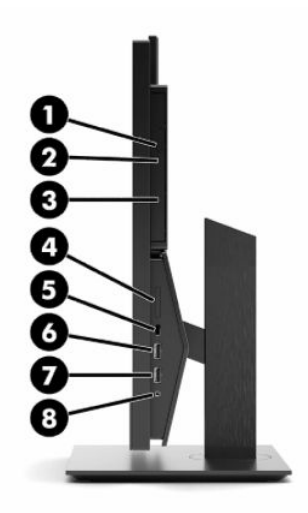

#### **Tabela 1-2 Elementy z boku komputerów HP ProOne 600 z ekranem 21,5-calowym i HP ProOne 400 z ekranem 23,8 calowym**

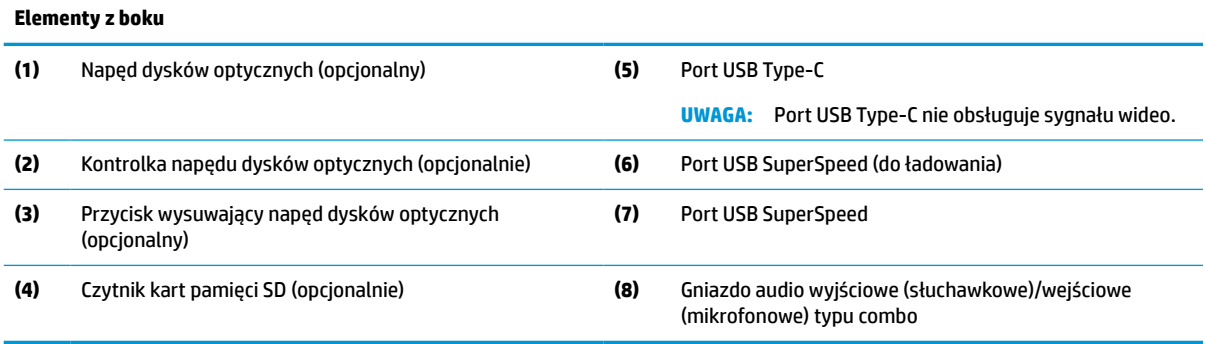

# <span id="page-11-0"></span>**Elementy z tyłu**

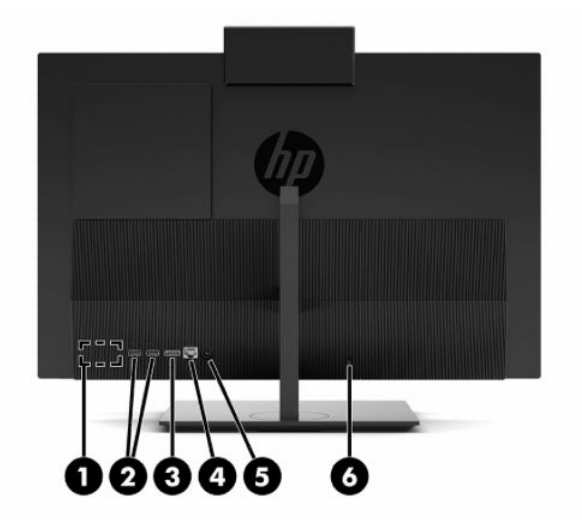

#### **Tabela 1-3 Elementy z tyłu komputerów HP ProOne 600 z ekranem 21,5-calowym i HP ProOne 400 z ekranem 23,8 calowym**

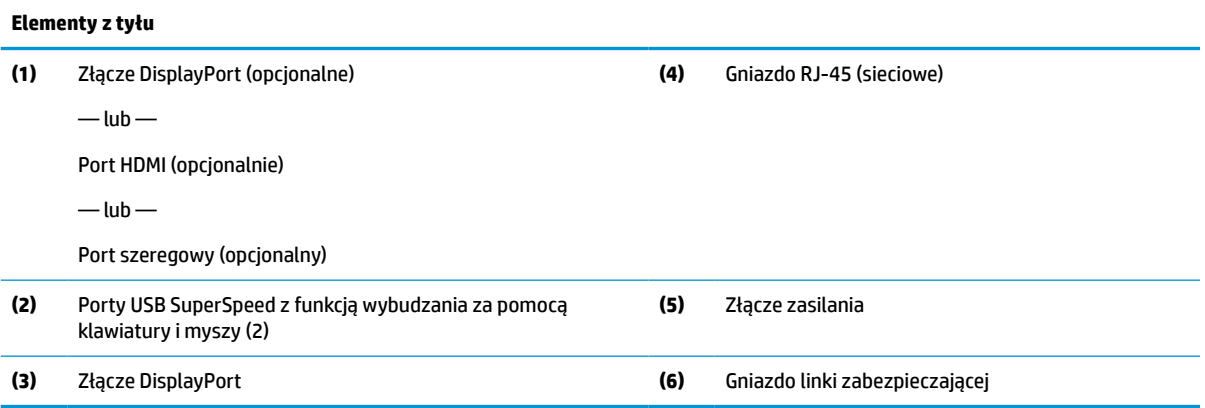

### <span id="page-12-0"></span>**Elementy na spodzie**

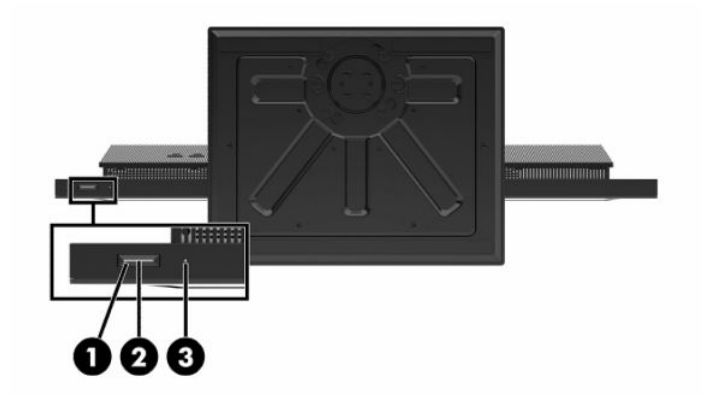

**Tabela 1-4 Elementy na spodzie komputerów HP ProOne 600 z ekranem 21,5-calowym i HP ProOne 400 z ekranem 23,8-calowym**

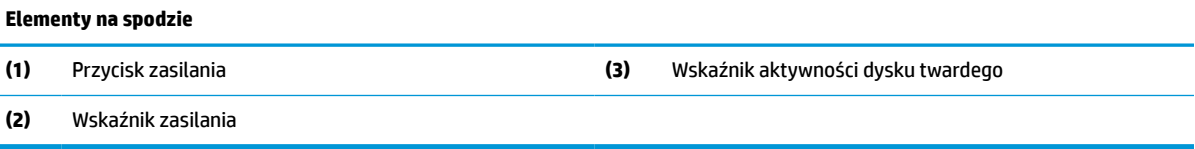

# **Komputer HP ProOne 400 z 20-calowym ekranem**

### **Elementy z przodu**

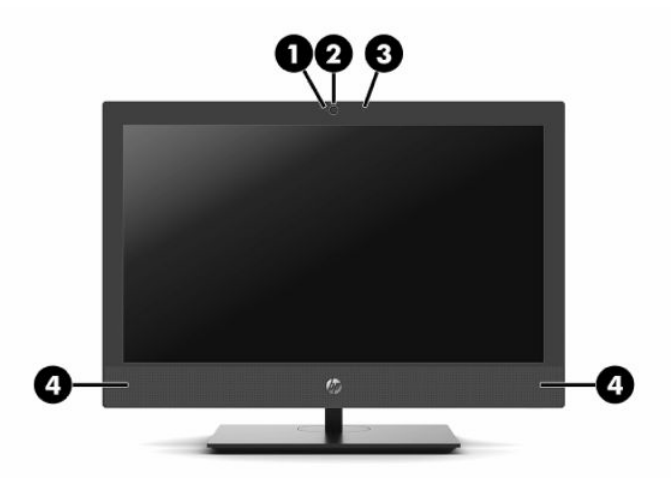

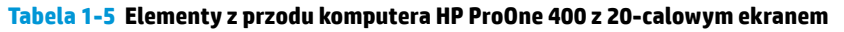

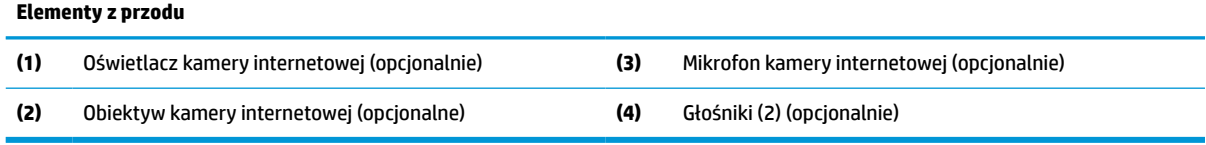

# <span id="page-13-0"></span>**Elementy boczne**

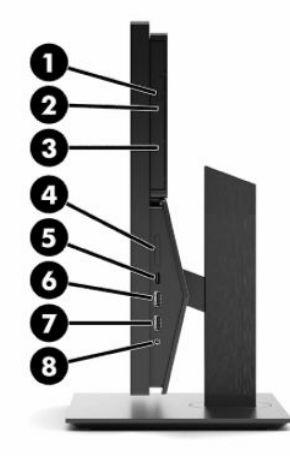

#### **Tabela 1-6 Elementy z boku komputera HP ProOne 400 z 20-calowym ekranem**

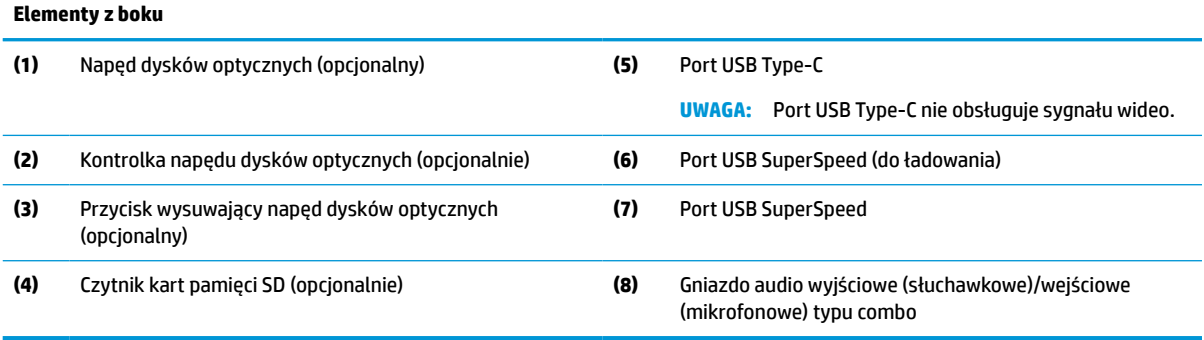

# <span id="page-14-0"></span>**Elementy z tyłu**

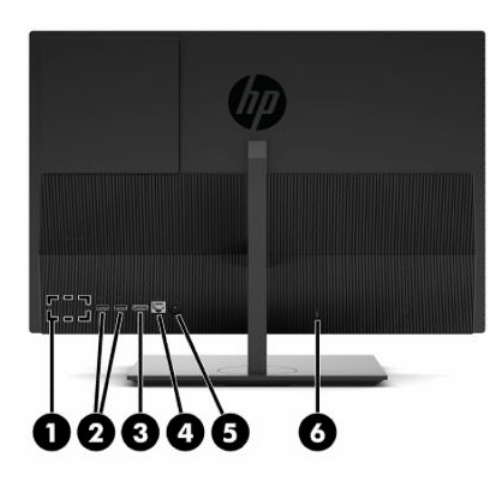

**Tabela 1-7 Elementy z tyłu komputera HP ProOne 400 z 20-calowym ekranem**

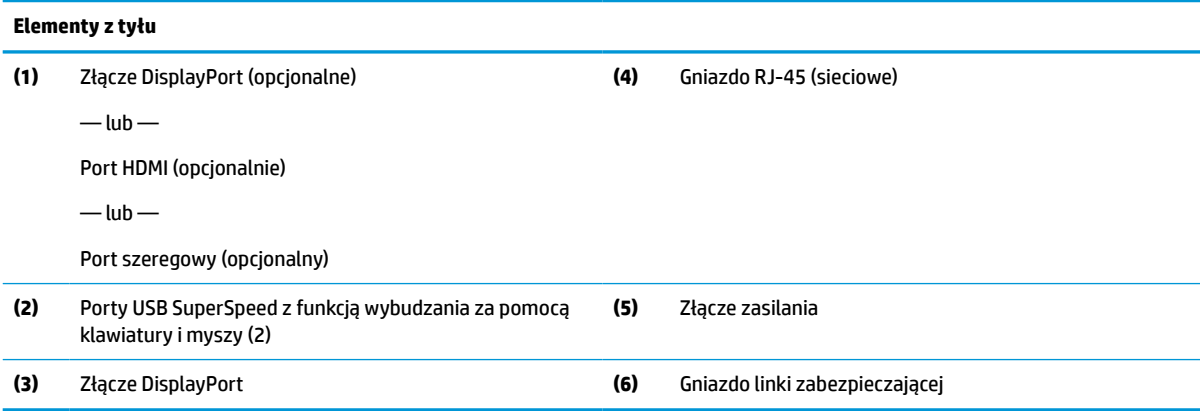

# **Elementy na spodzie**

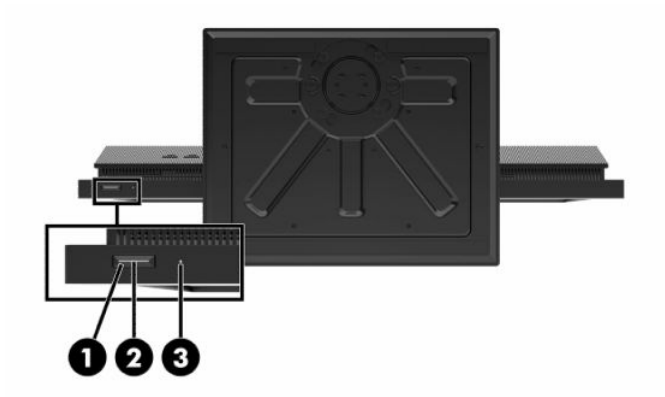

#### **Tabela 1-8 Elementy na spodzie komputera HP ProOne 400 z 20-calowym ekranem**

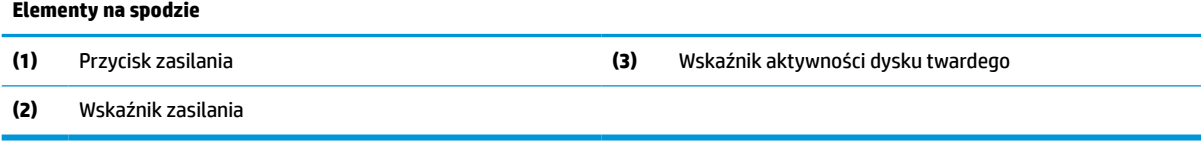

# <span id="page-15-0"></span>**Klawisze specjalne**

Klawiatura użytkownika może się różnić.

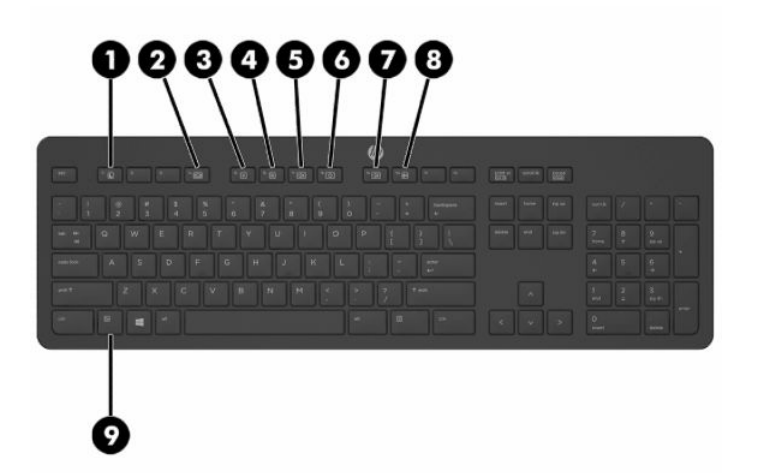

#### **Tabela 1-9 Klawisze specjalne**

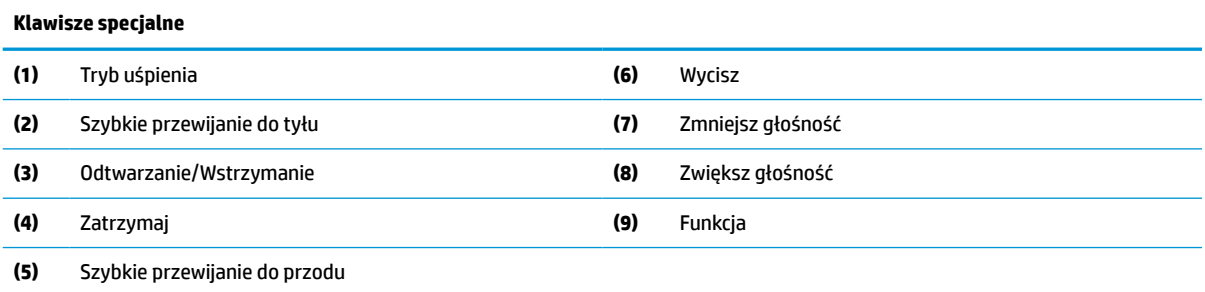

# **Umiejscowienie numeru seryjnego i numeru produktu**

Numer seryjny i numer produktu znajdują się na etykiecie na dolnej krawędzi panelu. Numery te mogą być potrzebne podczas rozmowy z HP na temat danego modelu komputera.

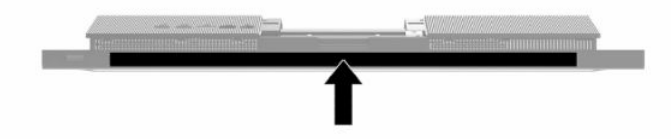

# <span id="page-16-0"></span>**2 Konfiguracja**

# **Wstęp**

Komputer należy skonfigurować, wykonując czynności w następującej kolejności:

Przymocuj podstawkę. Zobacz Dołączanie i zdejmowanie podstawki na stronie 9.

 $-lub -$ 

Przymocuj komputer do elementu montażowego. Zobacz [Mocowanie komputera do stojaka](#page-19-0)  [montażowego na stronie 12.](#page-19-0)

- Podłącz kable urządzeń peryferyjnych i kabel zasilający. Zobacz [Podłączanie i odłączanie kabli](#page-20-0) [na stronie 13.](#page-20-0)
- W razie potrzeby podłącz drugi monitor. Zobacz [Podłączanie monitora na stronie 13](#page-20-0).
- Zainstaluj i przymocuj pokrywę tylną zabezpieczającą porty. Zobacz [Instalowanie tylnej pokrywy](#page-30-0) [zabezpieczającej na stronie 23](#page-30-0).
- Ustaw komputer w wygodnej pozycji i pod żądanym kątem względem osoby spoglądającej na ekran. Zobacz [Dostosowywanie komputera na stronie 14](#page-21-0).
- W celu zapewnienia bezpieczeństwa zamontuj linkę zabezpieczającą. Zobacz [Instalacja linki](#page-23-0) [zabezpieczającej na stronie 16](#page-23-0).
- Włącz zasilanie. Zobacz [Podłączanie zasilania na stronie 16](#page-23-0).
- Klawiatura i mysz są synchronizowane fabrycznie. Jeśli kiedykolwiek wystąpi konieczności synchronizacji myszy i klawiatury ponownie, patrz [Synchronizacja opcjonalnej klawiatury i myszy](#page-25-0) [bezprzewodowej na stronie 18](#page-25-0).

# **Dołączanie i zdejmowanie podstawki**

Do komputera dostępne są dwie podstawy:

- Podstawa bez regulacji wysokości
- Podstawa z regulacją wysokości

### **Montaż i demontaż podstawy bez regulacji wysokości**

### **Montaż podstawy bez regulacji wysokości**

Aby zainstalować podstawę:

- **1.** Ostrożnie ułóż komputer ekranem do dołu na płaskiej i miękkiej powierzchni. Firma HP zaleca podłożenie koca, ręcznika lub innego miękkiego materiału, aby chronić przednią ściankę i powierzchnię ekranu przed zadrapaniami lub innymi uszkodzeniami.
- **2.** Zaczep występy górnej części podstawki (1) w dwóch dużych otworach w górnej części z tyłu komputera.

<span id="page-17-0"></span>**3.** Obróć podstawkę (2) w dół, aż wskoczy na miejsce.

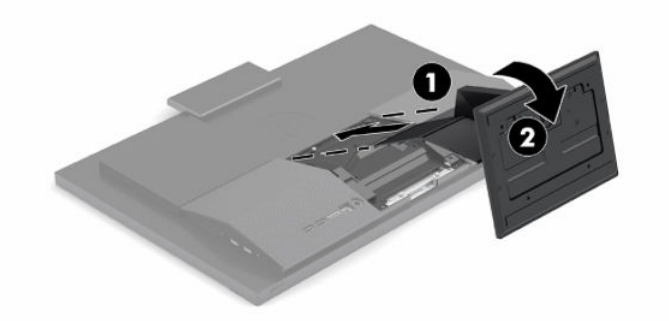

### **Demontaż podstawy z regulacją wysokości**

Zdejmowanie podstawy:

- **1.** Wyjmij z komputera wszystkie nośniki wymienne, takie jak dyski optyczne lub napędy USB Flash.
- **2.** Wyłącz prawidłowo komputer za pomocą systemu operacyjnego. Następnie wyłącz wszystkie urządzenia zewnętrzne.
- **3.** Odłącz kabel zasilający od gniazdka sieci elektrycznej i odłącz wszystkie urządzenia zewnętrzne.
- **4.** Ostrożnie ułóż komputer ekranem do dołu na płaskiej i miękkiej powierzchni. Firma HP zaleca podłożenie koca, ręcznika lub innego miękkiego materiału, aby chronić przednią ściankę i powierzchnię ekranu przed zadrapaniami lub innymi uszkodzeniami.
- **5.** Naciśnij zatrzask zwalniający podstawę.
- **6.** Obróć podstawę (1) odsuwając ją od komputera.
- **7.** Wysuń zaczepy podstawy (2) z komputera.

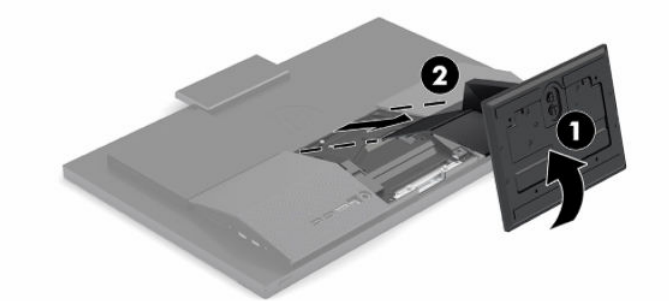

## **Dołączanie i zdejmowanie podstawki regulowanej na wysokość**

### **Dołączanie podstawki regulowanej na wysokość**

Aby zainstalować podstawę:

- **1.** Ostrożnie ułóż komputer ekranem do dołu na płaskiej i miękkiej powierzchni. Firma HP zaleca podłożenie koca, ręcznika lub innego miękkiego materiału, aby chronić przednią ściankę i powierzchnię ekranu przed zadrapaniami lub innymi uszkodzeniami.
- **2.** Zaczep występy górnej części podstawki w dwóch dużych otworach w górnej części z tyłu komputera (1).

<span id="page-18-0"></span>**3.** Obróć podstawkę w dół (2), aż wskoczy na miejsce.

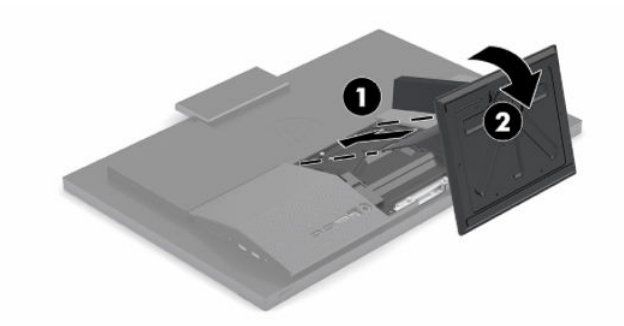

### **Zdejmowanie podstawki regulowanej na wysokość**

Zdejmowanie podstawy:

- **1.** Wyjmij z komputera wszystkie nośniki wymienne, takie jak dyski optyczne lub napędy USB Flash.
- **2.** Wyłącz prawidłowo komputer za pomocą systemu operacyjnego. Następnie wyłącz wszystkie urządzenia zewnętrzne.
- **3.** Odłącz kabel zasilający od gniazdka sieci elektrycznej i odłącz wszystkie urządzenia zewnętrzne.
- **4.** Ostrożnie ułóż komputer ekranem do dołu na płaskiej i miękkiej powierzchni. Firma HP zaleca podłożenie koca, ręcznika lub innego miękkiego materiału, aby chronić przednią ściankę i powierzchnię ekranu przed zadrapaniami lub innymi uszkodzeniami.
- **5.** Naciśnij zatrzask zwalniający podstawę.
- **6.** Obróć podstawę (1) odsuwając ją od komputera.
- **7.** Wysuń zaczepy podstawy (2) z komputera.

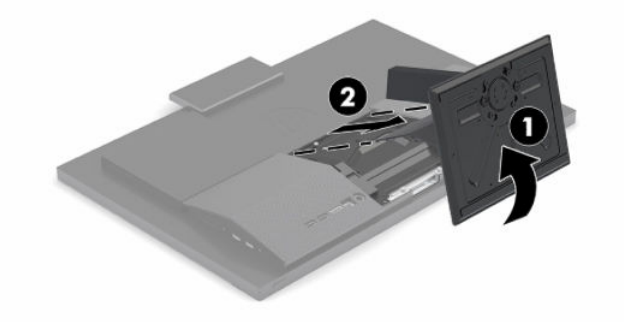

# <span id="page-19-0"></span>**Mocowanie komputera do stojaka montażowego**

Komputer można zamontować na ścianie, ramieniu obrotowym bądź innym elemencie montażowym.

**WAŻNE:** Ten komputer jest wyposażony w otwory montażowe o rozstawie 100 mm zgodne ze standardem przemysłowym VESA. W celu podłączenia do komputera akcesorium montażowego innej firmy wymagane są cztery wkręty 4 mm, o skoku 0,7 mm i długości 20 mm. Te wkręty są dostarczane z komputerem. Nie wolno używać dłuższych wkrętów, gdyż mogą one uszkodzić komputer. Bardzo ważne jest sprawdzenie, czy akcesorium montażowe danego producenta jest zgodne ze standardem VESA, a jego nośność znamionowa jest wystarczająca do utrzymania ciężaru komputera. W celu uzyskania jak najlepszej wydajności ważne jest użycie kabla zasilającego i innych kabli dostarczonych wraz z komputerem.

- **WAGA:** Jest on przeznaczony do użycia wraz ze ściennym wspornikiem montażowym posiadającym aprobatę UL lub CSA.
	- **1.** Odłącz płytę przycinaną VESA od tylnej części komputera.

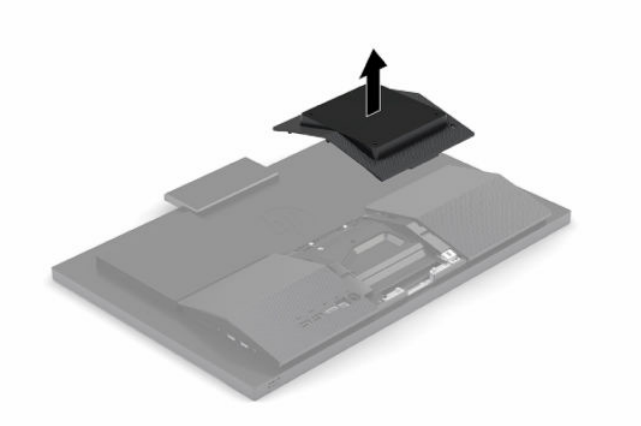

- **2.** Umieść uchwyt montażowy VESA w dwóch dużych otworach w górnej części z tyłu komputera (1), a następnie przekręć go w dół.
- **3.** Przymocuj uchwyt montażowy VESA dwoma śrubami (2).

<span id="page-20-0"></span>**4.** Wciśnij dostarczoną płytkę VESA w otwór VESA, aż zatrzaśnie się na swoim miejscu (3).

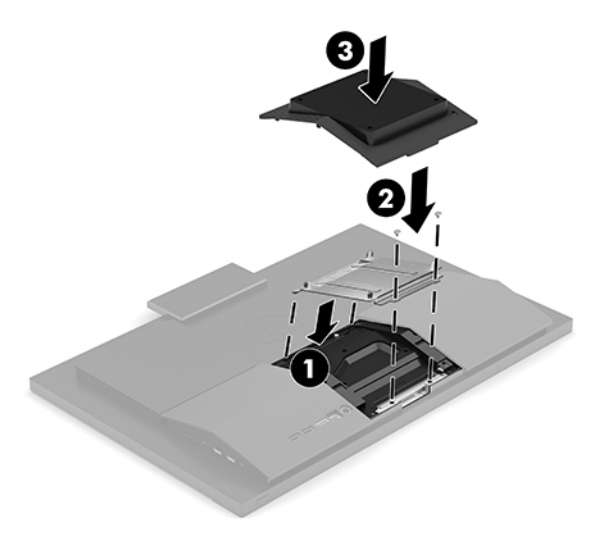

**5.** Aby przymocować komputer do ramienia przegubowego (sprzedawane osobno), umieść cztery wkręty o długości 20 mm (dołączone do zestawu komputera) w otworach płyty ramienia przegubowego i wkręć je w otwory montażowe komputera.

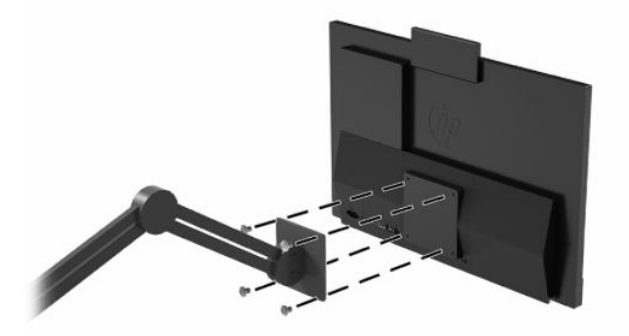

Aby bezpiecznie przymocować komputer do innego elementu montażowego, postępuj zgodnie z instrukcjami dołączonymi do tego elementu montażowego.

# **Podłączanie i odłączanie kabli**

## **Podłączanie kabli**

- **1.** Podłącz kable urządzeń peryferyjnych do właściwych portów.
- **2.** Podłącz kabel zasilający do złącza zasilania z tyłu komputera.

### **Podłączanie monitora**

Porty z tyłu komputera umożliwiają podłączenie do dwóch monitorów do komputera.

Jeżeli dodajesz monitor ze złączem DisplayPort, adapter wideo nie jest wymagany. Jeżeli dodajesz monitor bez złącza DisplayPort, możesz kupić od firmy HP adapter wideo do stosowanej konfiguracji.

Przejściówki DisplayPort i kable wideo należy nabyć oddzielnie. HP oferuje następujące przejściówki:

- <span id="page-21-0"></span>adapter DisplayPort-to-VGA
- adapter DisplayPort-to-DVI

Sposób podłączania monitora:

- **1.** Wyłącz zasilanie komputera i monitora, które mają być podłączone.
- **2.** Jeżeli dodajesz monitor ze złączem DisplayPort, podłącz jeden koniec kabla DisplayPort bezpośrednio do złącza DisplayPort tyłu komputera, a jego drugi koniec — do gniazda DisplayPort monitora.
- **3.** Jeżeli monitor nie ma złącza DisplayPort, należy podłączyć adapter wideo DisplayPort do złącza DisplayPort komputera. Następnie podłącz kabel (VGA lub DVI, a zależności od konfiguracji) do adaptera i monitora.
- **4.** Włącz zasilanie komputera i wyświetlacza.
- **WWAGA:** W oprogramowaniu karty graficznej lub w funkcji Ustawienia wyświetlania w Windows skonfiguruj monitor jako lustrzane odbicie wyświetlacza komputera, albo jako rozszerzenie wyświetlacza komputera.

## **Odłączanie kabli**

- **1.** Jeśli z tyłu komputera założona jest linka zabezpieczająca, konieczne może być zdjęcie tej linki.
- **2.** Odłącz kable od gniazd.

# **Dostosowywanie komputera**

Komputer może być dostarczany z podstawą wyposażoną w regulację wysokości lub z podstawą bez regulacji wysokości.

### **Dostosowywanie podstawy bez regulacji wysokości**

Podstawa umożliwia nachylenie komputera pod kątem od -5° do 20° względem biurka.

Aby przechylić komputer, chwyć górną i dolną część komputera i ustaw odpowiednie przechylenie.

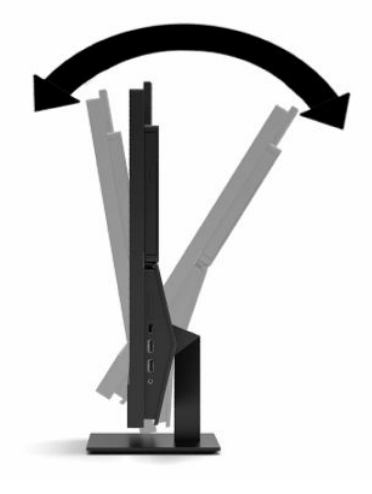

## <span id="page-22-0"></span>**Regulacja podstawki regulowanej na wysokość**

Ta podstawa umożliwia:

- Regulować wysokości komputera w zakresie 110 mm (4,3 cala).
- Przechylić komputer w zakresie od -5° do 20° względem blatu biurka.
- Obrócenie komputera o maksymalnie 45° w każdą stronę.

Aby zmienić wysokość komputera, chwyć obie strony komputera, a następnie podnieś lub opuść na wymaganą wysokość.

Aby przechylić komputer, chwyć górną i dolną część komputera i ustaw odpowiednie przechylenie.

Aby obrócić komputer, chwyć oba boki komputera i obróć go w lewo lub w prawo.

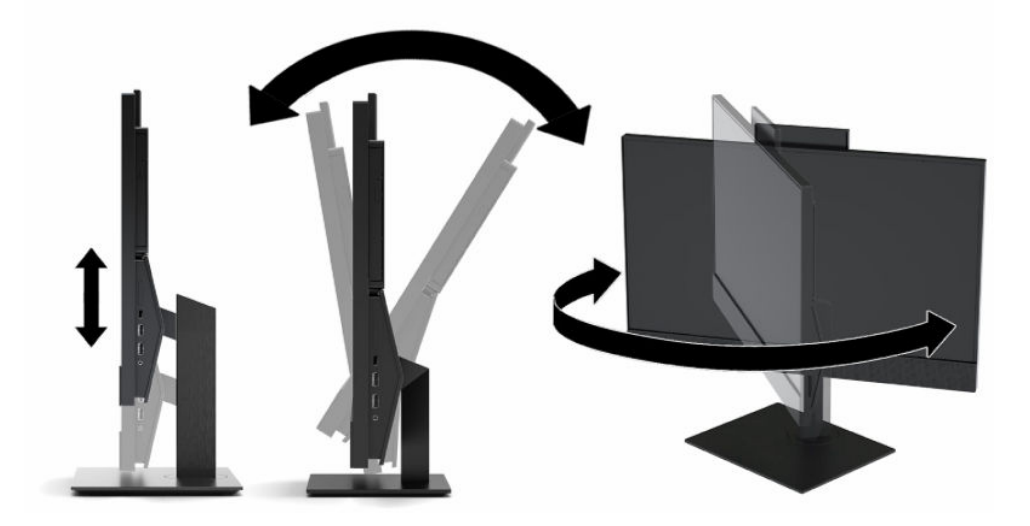

# <span id="page-23-0"></span>**Instalacja linki zabezpieczającej**

Linka zabezpieczająca jest urządzeniem zamykanym na klucz, do którego dołączona jest stalowa linka. Jeden koniec linki mocuje się do biurka (lub innego stałego obiektu), a drugi do gniazda linki zabezpieczającej w obudowie komputera. Następnie linkę zabezpieczającą zamyka się na klucz.

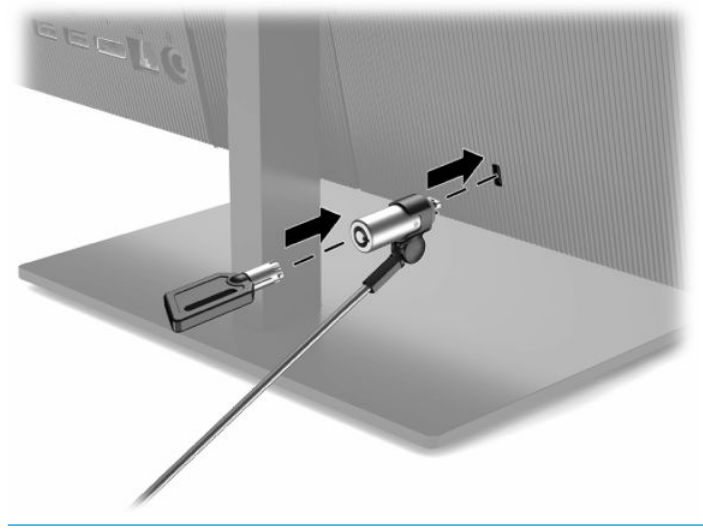

**WAŻNE:** Jeśli zainstalowana jest linka zabezpieczająca, należy zachować ostrożność podczas regulacji nachylenia, obrotu lub wysokości komputera. Kabel lub blokada mogą utrudniać regulację.

# **Podłączanie i odłączanie zasilania**

### **Podłączanie zasilania**

**1.** Podłącz jeden koniec kabla zasilającego do zasilacza sieciowego (1), drugi koniec do uziemionego gniazdka sieci elektrycznej (2), a następnie podłącz zasilacz sieciowy do komputera (3).

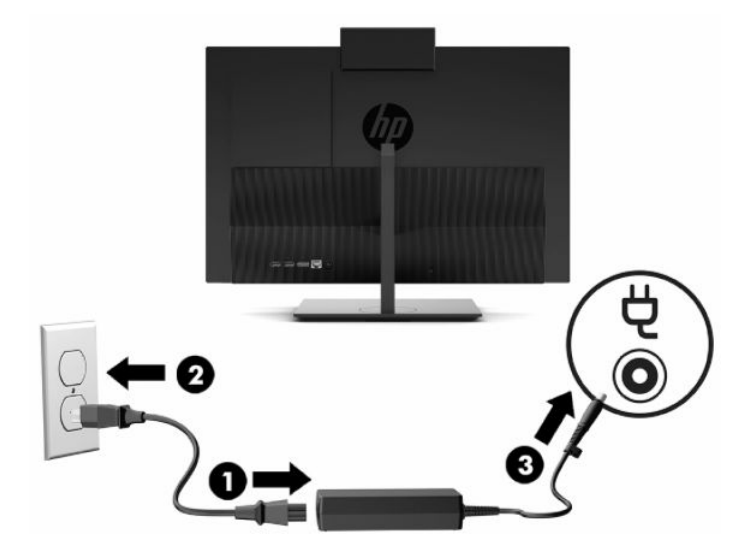

**2.** Naciśnij przycisk zasilania komputera, aby go włączyć.

## <span id="page-24-0"></span>**Odłączanie zasilania**

- **1.** Wyjmij z komputera wszystkie nośniki wymienne, takie jak dyski optyczne lub napędy USB Flash.
- **2.** Wyłącz prawidłowo komputer za pomocą systemu operacyjnego. Następnie wyłącz wszystkie urządzenia zewnętrzne.
- **3.** Odłącz kabel zasilający od gniazdka sieci elektrycznej i odłącz wszystkie urządzenia zewnętrzne.

# **Kamera internetowa**

Z zainstalowanym programem Skype® można użyć kamery internetowej w następujący sposób:

- odbywać konferencje wideo online
- zachowywać bezpieczeństwo podczas rozmów

### **Obsługa kamery internetowej**

**▲** Na komputerze HP ProOne 600 z ekranem 21,5-calowym lub HP ProOne 400 z ekranem 23,8-calowym podnieś kamerę internetową, aby ją odblokować.

 $-\text{lub}$ 

Na komputerze HP ProOne 400 z ekranem 20-calowym przesuń przesłonę kamery w prawo, aby otworzyć kamerę.

**▲** Na komputerze HP ProOne 600 z ekranem 21,5-calowym lub HP ProOne 400 z ekranem 23,8-calowym naciśnij w dół kamerę internetową, aby ją zamknąć.

 $-\mathsf{lub}$ 

Na komputerze HP ProOne 400 z ekranem 20-calowym przesuń przesłonę kamery w lewo, aby ją zamknąć.

### **Konfiguracja funkcji Windows Hello**

W systemie operacyjnym Windows® 10 zainstalowanym na komputerze można wykonać poniższe kroki, aby skonfigurować funkcję rozpoznawania twarzy Windows Hello:

- **1.** Wybierz przycisk **Start** a następnie wybierz kolejno opcje **Ustawienia**, **Konta** oraz **Opcje logowania**.
- **2.** W obszarze funkcji **Windows Hello** postępuj zgodnie z instrukcjami wyświetlanymi na ekranie, aby dodać hasła i 4-cyfrowy kod PIN. Następnie zarejestruj swoje linie papilarne lub identyfikator twarzy.

# <span id="page-25-0"></span>**Synchronizacja opcjonalnej klawiatury i myszy bezprzewodowej**

Klawiatura i mysz są synchronizowane fabrycznie. Jeżeli nie działają, wymień baterie. Jeśli mysz i klawiatura nadal nie są zsynchronizowane, wykonaj poniższą procedurę, aby ręcznie ponownie zsynchronizować te urządzenia.

**1.** Podłącz odbiornik do portu USB w komputerze. Jeśli komputer jest wyposażony wyłącznie w porty USB SuperSpeed, podłącz odbiornik do portu USB SuperSpeed.

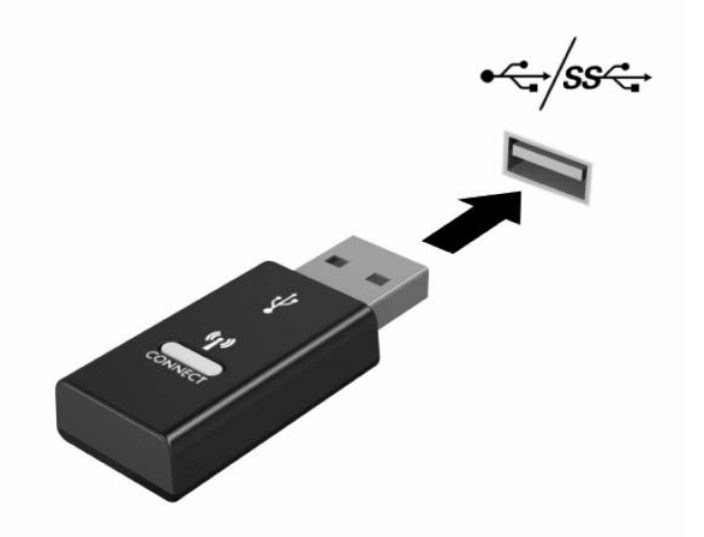

**2.** Aby uniknąć zakłóceń sygnału między odbiornikiem a urządzeniem USB SuperSpeed, odbiornik powinien znajdować się w odległości co najmniej 3,0 cm od urządzenia USB SuperSpeed.

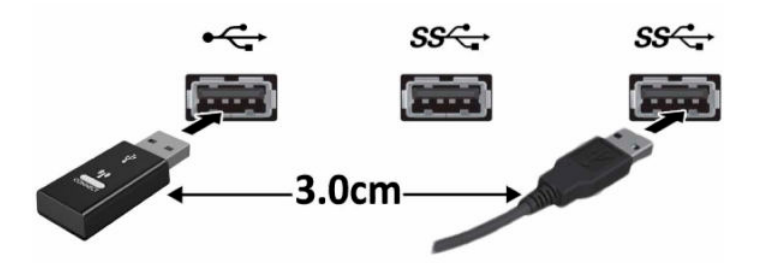

**3.** Naciśnij i przytrzymaj przycisk połączenia na odbiorniku przez około pięć sekund. Wskaźnik stanu odbiornika będzie pulsował przez około 30 sekund po naciśnięciu przycisku połączenia.

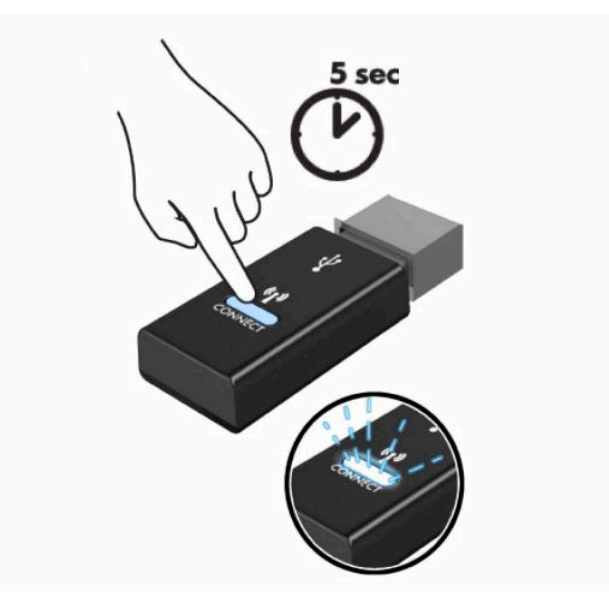

**4.** Gdy wskaźnik stanu odbiornika pulsuje, naciśnij i przytrzymaj przycisk połączenia na spodzie klawiatury do pięciu do dziesięciu sekund. Po zwolnieniu przycisku połączenia wskaźnik stanu przestanie pulsować, co oznacza, że urządzenia zostały zsynchronizowane.

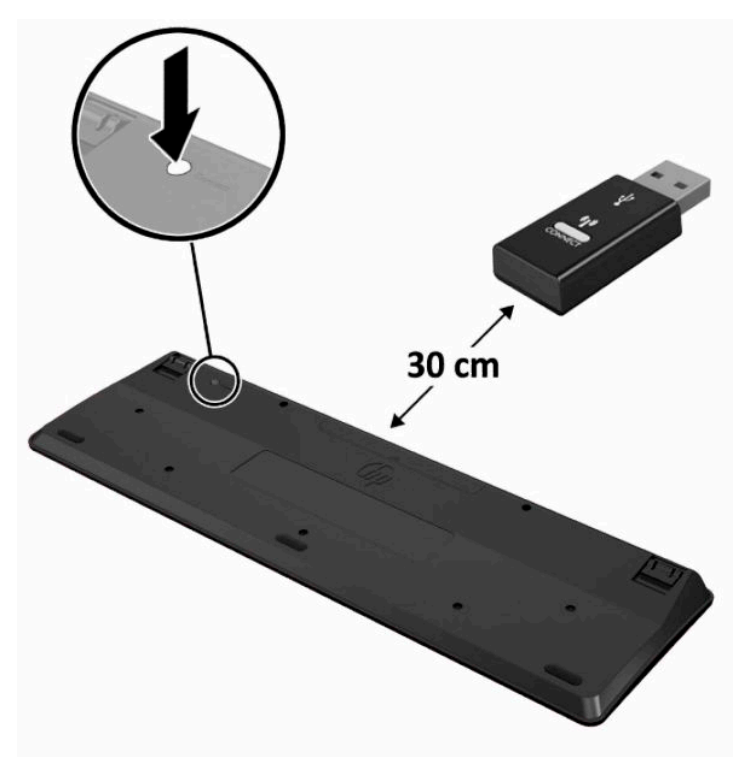

**5.** Naciśnij i przytrzymaj przycisk połączenia na odbiorniku przez około pięć sekund. Wskaźnik stanu odbiornika będzie pulsował przez około 30 sekund po naciśnięciu przycisku połączenia.

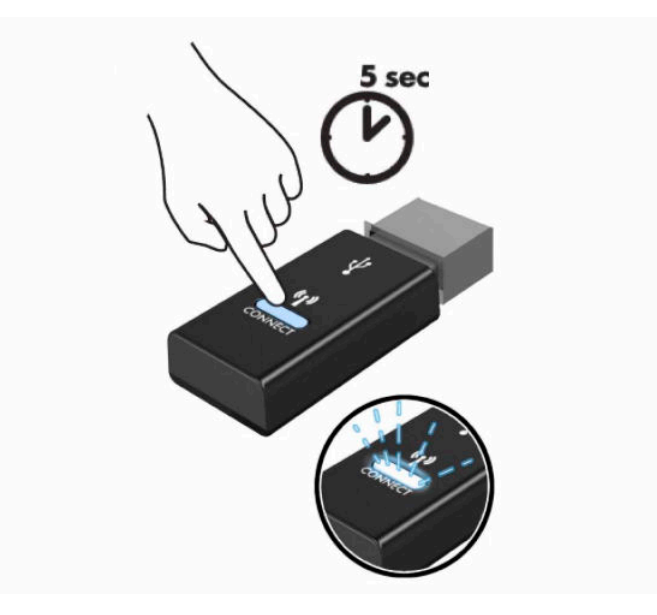

**6.** Gdy wskaźnik stanu odbiornika pulsuje, naciśnij i przytrzymaj przycisk połączenia na spodzie myszy do pięciu do dziesięciu sekund. Po zwolnieniu przycisku połączenia wskaźnik stanu przestanie pulsować, co oznacza, że urządzenia zostały zsynchronizowane.

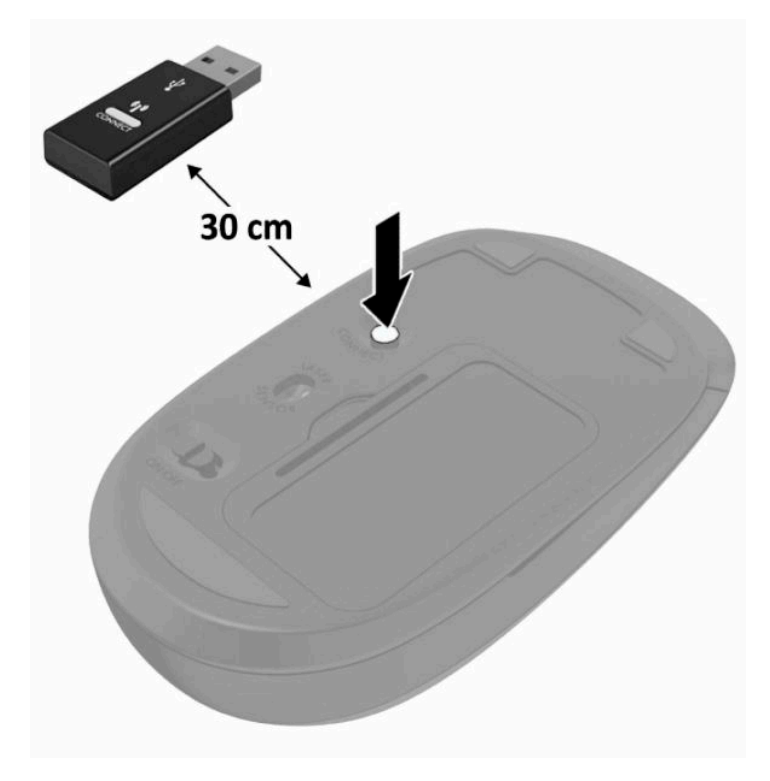

**WAGA:** Jeśli klawiatura i mysz nadal nie działają, wymień baterie. Jeśli mysz i klawiatura nadal nie są zsynchronizowane, ponownie zsynchronizuj klawiaturę i mysz.

# <span id="page-28-0"></span>**3 Naprawa i rozbudowa komputera**

# **Ostrzeżenia i przestrogi**

Przed przystąpieniem do rozbudowy komputera należy uważnie przeczytać wszystkie instrukcje, przestrogi i ostrzeżenia zawarte w tym podręczniku.

**OSTRZEŻENIE!** Ze względu na ryzyko odniesienia obrażeń ciała w wyniku porażenia prądem lub kontaktu z gorącymi elementami lub ryzyko wzniecenia pożaru:

Odłącz kabel zasilający od gniazdka sieci elektrycznej przed zdjęciem obudowy. Wewnątrz znajdują się elementy pod napięciem.

Przed dotknięciem elementów wewnętrznych komputera należy poczekać aż ostygną.

Przed ponownym podłączeniem zasilania należy zamontować obudowę.

Nie wolno podłączać złączy telekomunikacyjnych lub telefonicznych do gniazda karty sieciowej (network interface controller, NIC).

Nie należy używać wtyczki kabla zasilającego pozbawionej uziemienia. Uziemienie pełni bardzo ważną funkcję zabezpieczającą.

Przewód zasilający należy podłączyć do uziemionego gniazda prądu zmiennego, znajdującego się w łatwo dostępnym miejscu.

Ze względów bezpieczeństwa na przewodach lub kablach zasilania nie należy kłaść żadnych przedmiotów. Układać je należy tak, aby nikt nie mógł na nie przypadkowo nadepnąć lub się o nie potknąć. Nie należy ciągnąć przewodów ani kabli. Odłączając urządzenie od gniazdka sieci elektrycznej, należy pociągnąć za wtyczkę, nie za przewód.

Aby zmniejszyć ryzyko odniesienia poważnych obrażeń, należy zapoznać się z treścią dokumentu zatytułowanego *Bezpieczeństwo i komfort pracy* dostarczonego z instrukcjami obsługi. Opisano w nim poprawną konfigurację stacji roboczej, właściwą postawę oraz właściwe nawyki pracy mające wpływ na zdrowie użytkowników komputerów. Ponadto dokument *Bezpieczeństwo i komfort pracy* zawiera istotne informacje na temat bezpieczeństwa elektrycznego i mechanicznego. Dokument *Bezpieczeństwo i komfort pracy* jest również dostępny w witrynie internetowej pod adresem <http://www.hp.com/ergo>.

**WAŻNE:** Wyładowania elektrostatyczne mogą uszkodzić elementy elektryczne komputera lub urządzeń dodatkowych. Przed przystąpieniem do wykonywania opisanych poniżej czynności należy pozbyć się nagromadzonych ładunków elektrostatycznych, dotykając uziemionego metalowego przedmiotu. Aby uzyskać więcej informacji, zobacz [Wyładowania elektrostatyczne na stronie 31.](#page-38-0)

Gdy komputer jest podłączony do źródła prądu przemiennego, napięcie jest zawsze dostarczane do płyty systemowej. Aby zapobiec uszkodzeniu wewnętrznych elementów komputera, przed otwarciem obudowy należy odłączyć kabel zasilający.

# **Dodatkowe informacje**

Więcej informacji dotyczących wyjmowania i zakładania elementów sprzętowych, zarządzania komputerami typu desktop, programu Computer Setup oraz rozwiązywania problemów, można znaleźć w dokumencie dotyczącym obsługi i konserwacji *Maintenance and Service Guide* (Instrukcja konserwacji i obsługi) (dokument wyłącznie w języku angielskim) dla posiadanego modelu komputera, dostępnym pod adresem <http://www.hp.com>.

# <span id="page-29-0"></span>**Wyjmowanie baterii z opcjonalnej klawiatury i myszy bezprzewodowej**

**UWAGA:** Klawiatura i mysz bezprzewodowa są składnikami opcjonalnymi.

Aby wyjąć baterie z klawiatury bezprzewodowej, otwórz pokrywę baterii na spodzie klawiatury (1) i wyjmij baterie z komory (2).

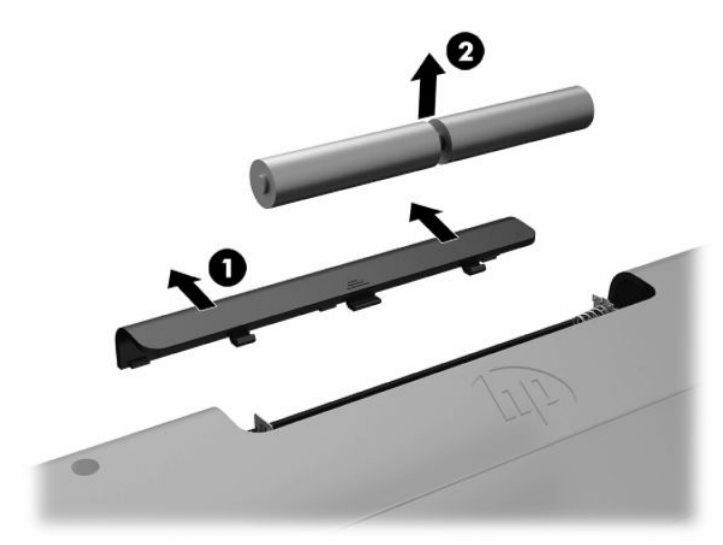

Aby wyjąć baterie z myszy bezprzewodowej, otwórz pokrywę baterii na spodzie myszy (1) i wyjmij baterie z komory (2).

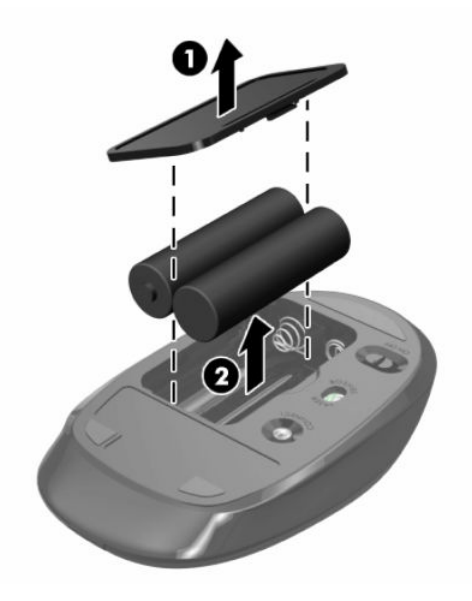

# **Zdejmowanie i instalowanie tylnej pokrywy zabezpieczającej**

## **Zdejmowanie tylnej pokrywy**

**1.** Ostrożnie ułóż komputer ekranem do dołu na płaskiej i miękkiej powierzchni. Firma HP zaleca podłożenie koca, ręcznika lub innego miękkiego materiału, aby chronić przednią ściankę i powierzchnię ekranu przed zadrapaniami lub innymi uszkodzeniami.

<span id="page-30-0"></span>**2.** Wykręć cztery śruby mocujące pokrywę tylną (1), a następnie unieś pokrywę tylną uwalniając ją ze wszystkich wnęk i wyjmij ją z komputera (2).

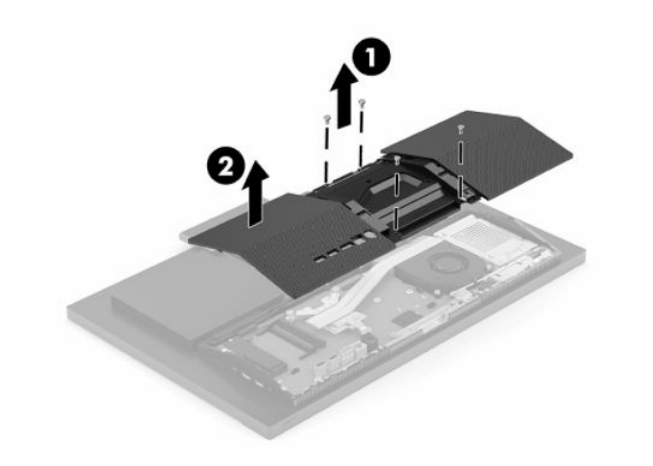

## **Instalowanie tylnej pokrywy zabezpieczającej**

Wyrównaj pokrywę tylną względem komputera, wciśnij wszystkie wypustki pokrywy na swoje miejsce (1), a następnie zamocuj pokrywę czterema śrubami (2) pozostałymi po demontażu.

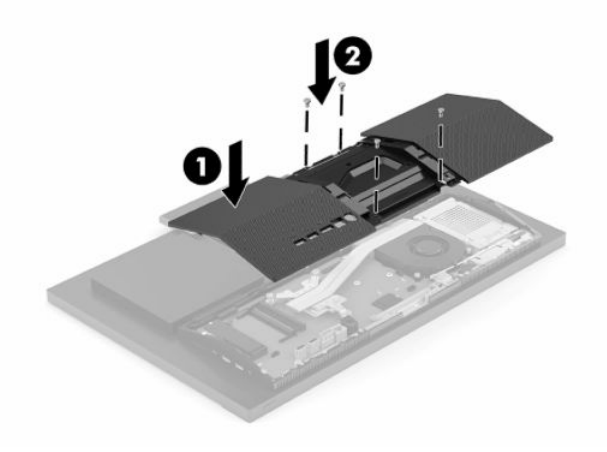

# <span id="page-31-0"></span>**Lokalizacja elementów wewnątrz komputera**

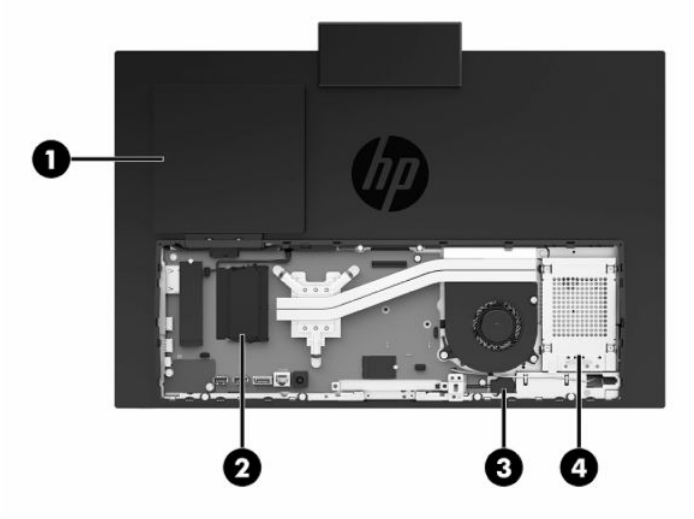

#### **Tabela 3-1 Elementy wewnętrzne**

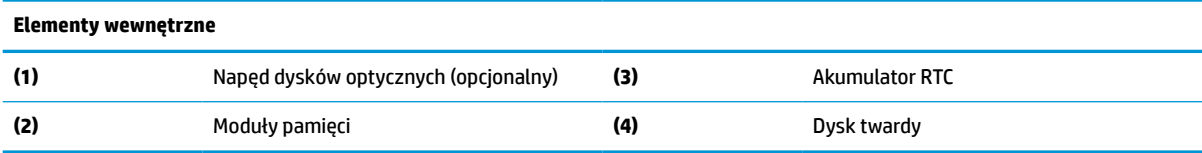

# **Usuwanie i instalowanie pamięci**

W gniazdach pamięci na płycie systemowej można umieścić maksymalnie dwa standardowe moduły pamięci SODIMM. W tych gniazdach pamięci znajduje się przynajmniej jeden fabrycznie zainstalowany moduł pamięci. Moduły pamięci są chronione przez metalową osłonę.

### **Specyfikacja modułu pamięci**

Aby system funkcjonował prawidłowo, moduły pamięci muszą spełniać następujące wymagania:

| <b>Element</b>           | Specyfikacja                                                                                                    |
|--------------------------|----------------------------------------------------------------------------------------------------|
| Moduły pamięci           | Moduły pamięci DDR4-SDRAM 1,2 V                                                                                                    |
| Zgodność                 | Moduł typu non-ECC bez buforowania, zgodny ze specyfikacją DDR4-2666 MHz SODIMM                                                                                                    |
| Styki                    | Standardowe 260-stykowe złącze zawierające obowiązujące specyfikacje opublikowane<br>przez organizację Joint Electronic Device Engineering Council (JEDEC)                                                                               |
| <b>Obsługa</b>           | Obsługa parametru opóźnienia CAS 19 (moduł DDR4 2666 MHz, taktowanie 19-19-19)                                                                                                    |
| Gniazda                  | 2                                                                                                    |
| Maksymalna ilość pamięci | 16 GB na gniazdo pamieci, 32 GB łącznie                                                                                                    |
| Obsługiwane              | Jednostronne i dwustronne moduły pamieci SODIMM 8 Gbit (base) non-ECC                                                                                                    |
| Uwaqa                    | W przypadku zainstalowania nieobsługiwanych modułów SODIMM system nie będzie<br>działał prawidłowo. Obsługiwane są moduły SODIMM zbudowane z urządzeń DDR ×8 lub<br>×16; Moduły pamieci zbudowane z układów SDRAM ×4 nie są obsługiwane. |

**Tabela 3-2 Dodatkowe dane techniczne**

HP oferuje ulepszenia pamięci do tego komputera i zaleca, aby klienci kupowali je, aby uniknąć problemów ze zgodnością pamięci pochodzącej od dostawców zewnętrznych.

### <span id="page-32-0"></span>**Wypełnianie gniazd modułów pamięci**

W celu zlokalizowania kanałów modułów pamięci należy zapoznać się z poniższą tabelą.

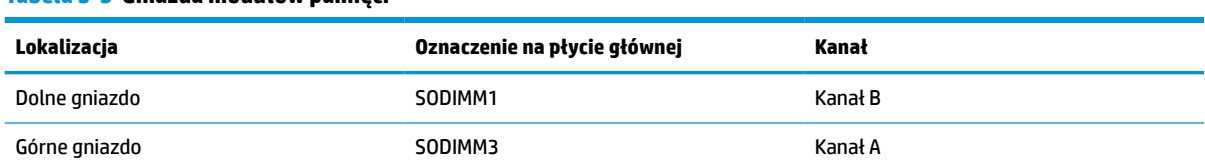

#### **Tabela 3-3 Gniazda modułów pamięci**

System automatycznie wybiera tryb jednokanałowy, dwukanałowy lub mieszanym zależnie od sposobu obsadzenia modułów pamięci.

- System będzie działać w trybie jednokanałowym, jeśli obsadzono modułami pamięci tylko jeden kanał.
- Komputer działa w charakteryzującym się dużą wydajnością trybie dwukanałowym, jeśli pojemność modułu pamięci w kanale A jest równa pojemności modułu pamięci w kanale B.
- Komputer działa w trybie mieszanym, jeśli całkowita pojemność modułu pamięci w kanale A jest różna od całkowitej pojemności modułu pamięci w kanale B. W trybie mieszanym kanał o mniejszej pojemności pamięci określa ilość pamięci działającej w trybie dwukanałowym. Pozostała pamięć działa w trybie jednokanałowym. Jeśli jeden kanał ma zawierać więcej pamięci, to jej większa część powinna zostać przydzielona do kanału A.
- W każdym trybie maksymalna szybkość działania jest ograniczona przez najwolniejszy moduł pamięci w systemie.

## <span id="page-33-0"></span>**Instalowanie modułów pamięci**

Na płycie systemowej znajdują się dwa gniazda pamięci. Aby wyjąć lub zainstalować moduły pamięci:

- **1.** Aby zlokalizować moduły pamięci na płycie systemowej, zapoznaj się z sekcją [Lokalizacja elementów](#page-31-0) [wewnątrz komputera na stronie 24](#page-31-0).
- **2.** Aby wyjąć moduł pamięci, naciśnij i odchyl na zewnątrz dwa zatrzaski (1) po obu stronach modułu pamięci, a następnie wyjmij moduł pamięci (2) z gniazda.

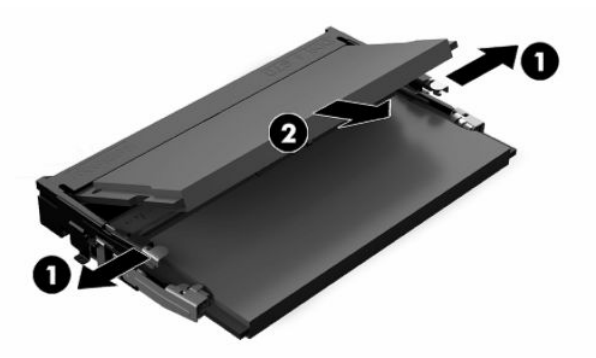

**3.** Włóż nowy moduł pamięci do gniazda (1) pod kątem ok. 30°, a następnie dociśnij moduł pamięci w gnieździe tak, aby zatrzasnął się (2).

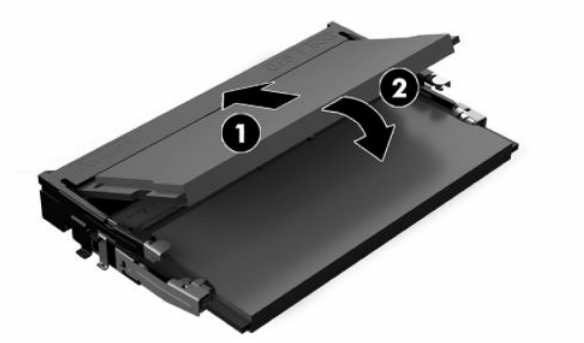

- **UWAGA:** Moduły pamięci są skonstruowane w taki sposób, że możliwe jest ich zainstalowanie tylko w jednej pozycji. Wyrównaj nacięcie na module z wypustem na gnieździe pamięci.
- **4.** Włącz komputer. Komputer automatycznie rozpozna dodatkową pamięć przy następnym włączeniu.

# <span id="page-34-0"></span>**Wymiana akumulatora RTC**

Bateria znajdująca się w komputerze zapewnia zasilanie zegara czasu rzeczywistego. W przypadku konieczności wymiany akumulatora należy go wymienić na akumulator o równoważnych parametrach. Komputer jest wyposażony w pastylkową baterię litową o napięciu 3 V.

**A OSTRZEŻENIE!** W komputerze zastosowano wewnętrzną baterię litową z dwutlenkiem manganu. W przypadku nieprawidłowego obchodzenia się z baterią istnieje ryzyko pożaru lub poparzenia substancją chemiczną. Ze względu na ryzyko zranienia, należy pamiętać o następujących zaleceniach:

Nie wolno ponownie ładować baterii.

Nie należy poddawać akumulatora działaniu temperatur wyższych niż 60°C (140°F).

Baterii nie wolno rozbierać, zgniatać, przekłuwać, zwierać jej zewnętrznych kontaktów, wrzucać do wody ani ognia.

Baterię należy wymieniać tylko na baterię firmy HP odpowiednią dla tego produktu.

**WAŻNE:** Przed przystąpieniem do wymiany baterii należy pamiętać o wykonaniu kopii zapasowej ustawień pamięci CMOS. Wyjęcie baterii z komputera powoduje wyzerowanie ustawień pamięci CMOS.

**UWAGA:** Żywotność baterii litowej można wydłużyć podłączając komputer do gniazda sieciowego będącego pod napięciem. Bateria litowa jest używana tylko wtedy, gdy komputer nie jest podłączony do zasilania sieciowego.

Firma HP zachęca klientów do recyklingu zużytego sprzętu elektronicznego, oryginalnych kaset drukarek HP oraz akumulatorów. Więcej informacji dotyczących programów recyklingu znajduje się w witrynie [http://www.hp.com/recycle.](http://www.hp.com/recycle)

Aby odszukać akumulator na płycie systemowej, zapoznaj się z sekcją [Lokalizacja elementów wewnątrz](#page-31-0)  [komputera na stronie 24.](#page-31-0)

**1.** Aby uwolnić baterię, odłącz przewód baterii (1) i wyjmij ją z komputera (2).

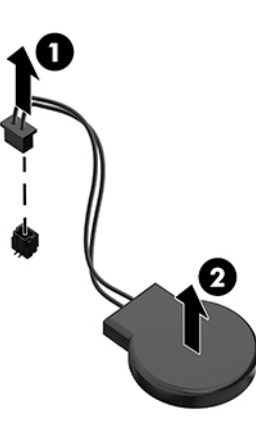

- **2.** Aby włożyć nową baterię, podłącz przewód baterii, a następnie wciśnij baterię do komputera.
- **3.** Włącz komputer.
- **4.** Za pomocą programu Computer Setup ustaw ponownie datę i godzinę, hasła oraz inne wartości ustawień systemu.

# <span id="page-35-0"></span>**Wymiana dysków twardych i napędów dysków optycznych**

### **Wymiana dysku twardego**

Podstawowy dysk twardy 2,5 cala znajduje się po prawej stronie komputera. Aby zlokalizować dysk twardy na płycie systemowej, zapoznaj się z sekcją [Lokalizacja elementów wewnątrz komputera na stronie 24](#page-31-0).

### **Wyjmowanie dysku twardego**

- **1.** Wykręć śrubę mocującą dysk twardy do komputera.
- **2.** Odsuń dysk twardy od krawędzi komputera i wyjmij go z komputera.
- **3.** Odłącz kabel zasilający i kabel transferu danych od dysku twardego. Na kablach znajduje się wypustka ułatwiająca odłączanie.
- **4.** Wykręć cztery śruby montażowe z kasety 2,5-calowego dysku twardego (1). Śruby należy zachować do zainstalowania nowego dysku. Wyjmij dysk twardy (2).

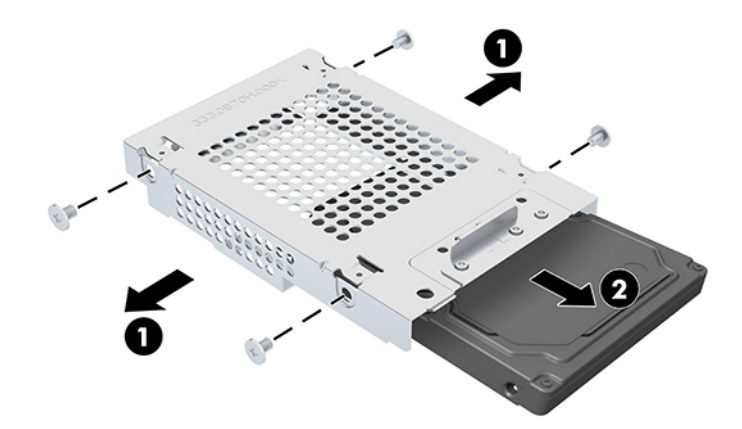

Wskazówki dotyczące instalacji dysku twardego, zob. [Instalowanie 2,5-calowego dysku twardego](#page-36-0) [na stronie 29.](#page-36-0)

### <span id="page-36-0"></span>**Instalowanie 2,5-calowego dysku twardego**

**1.** Włóż dysk twardy do klatki dysku (1) i wkręć cztery śruby mocujące do nowego 2,5-calowego dysku twardego (2).

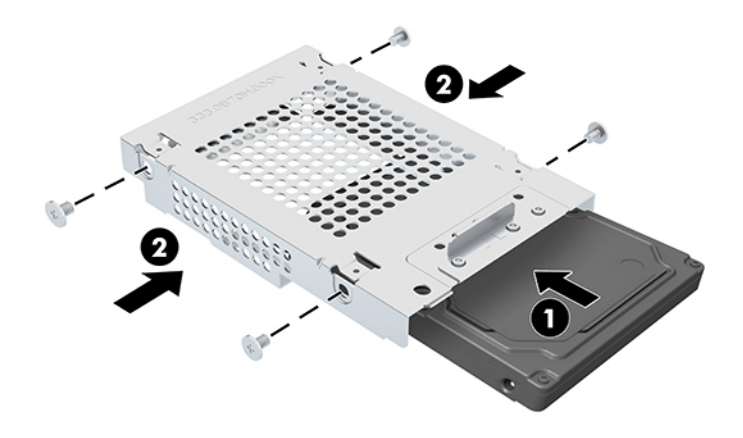

- **2.** Umieść dysk twardy nad klatką dysku, kierując złącza w stronę kabla zasilającego oraz kabla transferu danych.
- **3.** Podłącz kabel zasilający i transferu danych do dysku twardego.
- **4.** Wyrównaj dysk twardy i przesuń go w kierunku krawędzi komputera (1), aż dysk zatrzaśnie się na swoim miejscu, a następnie zamocuj go, wkręcając śrubę (2).

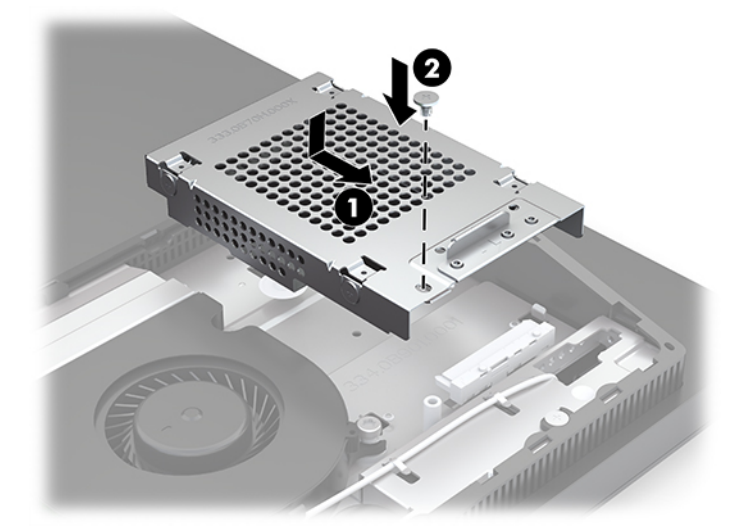

## <span id="page-37-0"></span>**Instalowanie napędu dysków optycznych**

Napęd dysków optycznych znajduje się nad podzespołami systemowymi. Aby zlokalizować napęd dysków optycznych na płycie systemowej, zapoznaj się z sekcją [Lokalizacja elementów wewnątrz komputera](#page-31-0) [na stronie 24.](#page-31-0)

- **▲** Wyjmij zaślepki złącza napędu dysków optycznych (1) i wsuń obudowę napędu dysków optycznych na swoje miejsce (2). Opcjonalnie, przymocuj ją za pomocą dwóch śrub, aby uzyskać lepszą stabilność (3).
- **WAGA:** Napęd dysków optycznych jest tak skonstruowany, że możliwe jest zainstalowanie go tylko w jeden sposób.

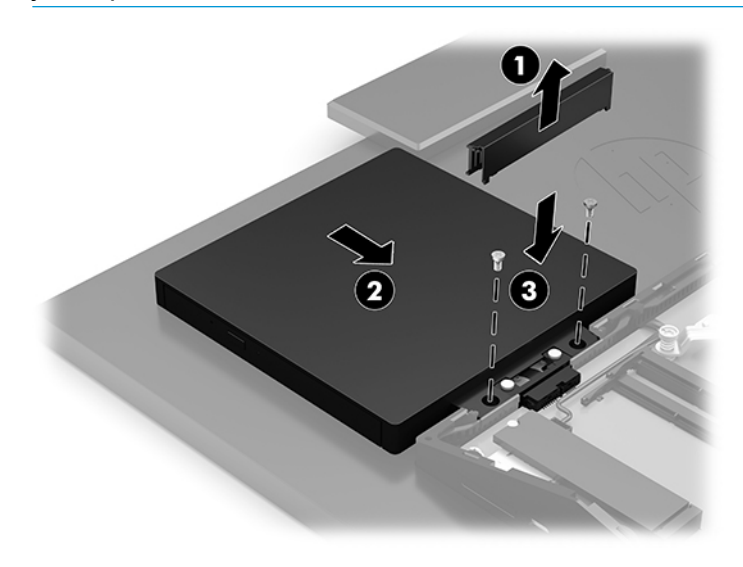

# <span id="page-38-0"></span>**A Wyładowania elektrostatyczne**

Ładunki elektrostatyczne znajdujące się na ciele człowieka lub innym przewodniku mogą doprowadzić do uszkodzenia płyty głównej lub innych czułych elementów i urządzeń. Może to spowodować ograniczenie trwałości urządzenia.

# **Zapobieganie wyładowaniom elektrostatycznym**

Aby zapobiec uszkodzeniom spowodowanym wyładowaniami elektrostatycznymi, należy przestrzegać następujących zaleceń:

- Aby uniknąć bezpośredniego kontaktu urządzeń ze skórą, należy je przechowywać i transportować w specjalnych opakowaniach antystatycznych.
- Elementy czułe na wyładowania należy przechowywać w opakowaniach, aż do momentu zainstalowania ich w stacjach roboczych zabezpieczonych przed wyładowaniami.
- Przed wyjęciem urządzenia z opakowania należy je umieścić na uziemionej powierzchni.
- Należy unikać dotykania bolców, przewodów lub układów.
- Przed dotknięciem elementów lub układów czułych na wyładowania trzeba zawsze pamiętać o właściwym uziemieniu.

# **Metody uziemiania**

Należy skorzystać z jednego z nich przed dotknięciem lub przystąpieniem do instalowania elementów czułych na wyładowania.

- Na nadgarstek należy zakładać opaskę uziemiającą połączoną przewodem uziemiającym z podstawą montażową komputera lub samą stacją roboczą. Opaski takie to elastyczne opaski uziemiające, posiadające opór minimum 1 megaoma +/- 10%. Prawidłowe uziemienie zapewnia opaska przylegająca do skóry.
- Podczas pracy wykonywanej na stojąco należy stosować opaski na stopy, palce u nóg lub buty. Stojąc na przewodzącej podłodze lub macie rozpraszającej, należy stosować opaski na obie stopy.
- Należy używać przewodzących narzędzi serwisowych.
- Należy używać przenośnego zestawu serwisowego wyposażonego w składaną matę rozpraszającą ładunki elektrostatyczne.

Zalecany sprzęt do uziemienia można nabyć u autoryzowanego dystrybutora, sprzedawcy lub serwisanta produktów firmy HP.

**WIMAGA:** Więcej informacji o wyładowaniach elektrostatycznych można uzyskać u autoryzowanego dystrybutora, sprzedawcy lub serwisanta produktów firmy HP.

# <span id="page-39-0"></span>**B Zalecenia dotyczące pracy komputera, rutynowa pielęgnacja i przygotowanie komputera do transportu**

# **Zalecenia dotyczące pracy komputera i rutynowa pielęgnacja**

Przy konfigurowaniu komputera i monitora oraz ich obsłudze należy przestrzegać poniższych zaleceń:

- Komputer należy chronić przed wilgocią, bezpośrednim oddziaływaniem światła słonecznego oraz nadmiernie niskimi temperaturami.
- Komputer należy umieścić na stabilnej i płaskiej powierzchni. Ze wszystkich stron komputera, w których znajdują się otwory wentylacyjne, oraz nad monitorem należy zostawić co najmniej 10,2 cm (4 cale) wolnej przestrzeni, co umożliwi swobodny przepływ powietrza.
- Nie wolno w żaden sposób blokować otworów wentylacyjnych ani otworów wlotowych, gdyż utrudni to swobodny przepływ powietrza. Nie należy umieszczać klawiatury z rozłożonymi nóżkami bezpośrednio przed przednią ścianą komputera, ponieważ spowoduje to ograniczenie przepływu powietrza.
- Nie wolno korzystać z komputera, z którego zdemontowano choć jedną pokrywę albo choć jedną pokrywę gniazd kart rozszerzeń.
- Nie należy ustawiać komputerów jeden na drugim ani ustawiać ich tak blisko siebie, że mogłyby oddziaływać na siebie wzajemnie powietrzem obiegowym lub podgrzanym.
- Jeżeli komputer będzie używany w osobnej obudowie, należy zapewnić obudowie wentylację wlotową i wylotową. Nadal też mają zastosowanie wszystkie powyższe zalecenia dotyczące pracy komputera.
- Komputer i klawiaturę należy chronić przed kontaktem z płynami.
- Nie wolno zasłaniać szczelin wentylacyjnych komputera żadnym materiałem.
- Należy zainstalować lub uaktywnić funkcje zarządzania energią dostępne w systemie operacyjnym lub inne oprogramowanie, w tym stany uśpienia.
- Przed przystąpieniem do wykonywania wymienionych niżej czynności należy zawsze wyłączyć komputer.
- <span id="page-40-0"></span>● Obudowę komputera należy czyścić za pomocą miękkiej i wilgotnej tkaniny. Używanie środków czyszczących może zniszczyć powierzchnię lub spowodować jej odbarwienie.
- Ekran należy wycierać suchą, miękką i czystą szmatką. W przypadku większych zabrudzeń należy użyć roztworu wody i alkoholu izopropylowego w proporcji 50/50. Rozpyl środek czyszczący na szmatkę i za pomocą wilgotnej szmatki delikatnie przetrzyj powierzchnię ekranu. Nigdy nie należy spryskiwać bezpośrednio powierzchni ekranu. Może dostać się do wnętrza obudowy i uszkodzić elementy elektroniki.
- Od czasu do czasu należy przeczyścić otwory wentylacyjne ze wszystkich stron komputera. Niektóre rodzaje włókien, kurz i inne ciała obce mogą zablokować szczeliny wentylacyjne i ograniczyć przepływ powietrza.
- Do czyszczenia ekranu lub obudowy nie należy używać środków czyszczących, które zawierają składniki na bazie benzyny, takie jak benzen, rozcieńczalnik lub inne substancje lotne. Mogą one uszkodzić komputer.

# **Środki ostrożności przy obchodzeniu się z napędem dysków optycznych**

Podczas obsługi lub czyszczenia napędu dysków optycznych należy przestrzegać poniższych zaleceń.

- Nie wolno przesuwać napędu podczas pracy. Może to spowodować błędy odczytu danych.
- Należy unikać poddawania napędu nagłym zmianom temperatur, gdyż może to powodować uszkodzenia wewnątrz urządzenia. Jeżeli napęd jest włączony, a temperatura nagle ulegnie gwałtownej zmianie, należy odczekać przynajmniej godzinę, a następnie wyłączyć zasilanie. Po natychmiastowym przystąpieniu do używania napędu mogą się pojawić problemy z odczytaniem danych.
- Należy unikać umieszczania napędu w miejscu, gdzie będzie on narażony na dużą wilgotność, skrajne temperatury, drgania mechaniczne lub bezpośrednie działanie światła słonecznego.
- **WAŻNE:** Jeżeli do napędu przedostanie się jakiś obiekt lub płyn, należy niezwłocznie odłączyć komputer od zasilania i dostarczyć go do autoryzowanego punktu serwisowego firmy HP.

# **Przygotowanie do transportu**

Przygotowując komputer do transportu, należy postępować zgodnie z poniższymi wskazówkami:

- **1.** Wykonaj kopię zapasową plików z dysku twardego na zewnętrznym nośniku pamięci. Zadbaj o to, aby nośniki zawierające kopie zapasowe nie były w czasie przechowywania lub transportu poddawane działaniu impulsów elektrycznych ani magnetycznych.
- **WAGA:** Dysk twardy jest blokowany automatycznie po wyłączeniu zasilania komputera.
- **2.** Usuń wszystkie nośniki wymienne i umieść je w osobnym miejscu.
- **3.** Wyłącz komputer i podłączone do niego urządzenia zewnętrzne.
- **4.** Wyjmij wtyczkę kabla zasilającego z gniazda sieci elektrycznej, a następnie z komputera.
- **5.** Odłącz elementy komputera i urządzenia zewnętrzne od źródeł zasilania, a następnie od komputera.
- **WAGA:** Przed transportem komputera sprawdź, czy wszystkie karty są właściwie osadzone i zamocowane w gniazdach na płycie głównej.
- **6.** Zapakuj elementy komputera i urządzenia zewnętrzne do ich oryginalnych lub podobnych opakowań, z odpowiednią ilością materiału tłumiącego, zabezpieczającego je podczas podróży.

# <span id="page-41-0"></span>**C Ułatwienia dostępu**

# **Ułatwienia dostępu**

Celem firmy HP jest promocja różnorodności, walka z wykluczeniem oraz wplecenie pracy i życia naszych pracowników w działalność firmy. Oto kilka przykładów wykorzystywania różnic do utworzenia środowiska przyjaznego dla wszystkich, którego celem jest udostępnianie ludziom na całym świecie potęgi technologii.

### **Znajdowanie potrzebnych narzędzi**

Technologia może wydobyć Twój potencjał. Technologie ułatwień dostępu usuwają bariery i dają niezależność — w domu, w pracy i w społeczeństwie. Technologie ułatwień dostępu pomagają zwiększyć, utrzymać i poprawić możliwości funkcjonalne technologii elektronicznych i IT. Aby uzyskać więcej informacji, patrz [Wyszukiwanie najlepszej technologii ułatwień dostępu na stronie 35](#page-42-0).

### **Nasze zaangażowanie**

Firma HP angażuje się w dostarczanie produktów i usług dostępnych dla osób niepełnosprawnych. Zaangażowanie służy naszym celom: zwiększeniu różnorodności oraz udostępnieniu wszystkim korzyści, jakie daje technologia.

Firma HP projektuje, wytwarza oraz sprzedaje produkty i usługi dostępne dla wszystkich, w tym również dla osób niepełnosprawnych, które mogą z nich korzystać niezależnie lub z pomocą urządzeń pomocniczych.

Aby to osiągnąć, nasze zasady ułatwień dostępu obejmują siedem głównych celów, będących dla naszej firmy drogowskazem przy wykonywaniu zadań. Oczekujemy, że wszyscy menedżerowie i pracownicy firmy HP będą popierać i wdrażać niniejsze cele, w zależności od zajmowanego stanowiska i zakresu obowiązków:

- Rozwój świadomości problemów związanych z dostępnością w ramach firmy oraz szkolenie pracowników zapoznające ich z projektowaniem, wytwarzaniem i sprzedażą produktów oraz usług dostępnych dla wszystkich.
- Przygotowanie zaleceń dotyczących dostępności produktów i usług oraz utrzymywanie zespołów odpowiedzialnych za ich wdrażanie, gdy jest to uzasadnione ze względów konkurencyjnych, technicznych i ekonomicznych.
- Zaangażowanie osób niepełnosprawnych w proces przygotowywania zaleceń dotyczących dostępności, a także w projektowanie i testowanie produktów oraz usług.
- Udokumentowanie funkcji ułatwień dostępu oraz zaprezentowanie ich szerokiej publiczności w przystępnej formie naszych produktów i usług.
- Nawiązanie kontaktu z czołowymi dostawcami technologii i rozwiązań związanych z ułatwieniami dostępu.
- Prowadzenie wewnętrznych i zewnętrznych badań oraz prac rozwijających technologie ułatwień dostępu, mające zastosowanie w naszych produktach i usługach.
- Pomoc i wkład w przygotowywanie standardów przemysłowych i zaleceń dotyczących dostępności.

### **International Association of Accessibility Professionals (IAAP)**

IAAP jest organizacją non-profit, mającą na celu promowanie rozwoju osób zajmujących się zawodowo ułatwieniami dostępu dzięki spotkaniom, kształceniu i certyfikacji. Jej celem jest pomoc specjalistom w

<span id="page-42-0"></span>rozwoju osobistym i zawodowym oraz umożliwienie organizacjom integracji ułatwień dostępu z ich produktami i infrastrukturą.

Firma HP jest członkiem-założycielem, gdyż naszym celem jest współpraca z innymi organizacjami w działaniach na rzecz rozwoju ułatwień dostępu. Nasze zaangażowanie służy realizacji celów firmy: projektowaniu, wytwarzaniu i sprzedaży produktów oraz usług, które mogą być efektywnie wykorzystywane przez osoby niepełnosprawne.

IAPP pomaga w rozwoju osób zajmujących się tą tematyką dzięki nawiązywaniu kontaktów przez pracowników, studentów i organizacje, co ułatwia wzajemne przekazywanie wiedzy. Jeśli chcesz dowiedzieć się więcej, przejdź na stronę <http://www.accessibilityassociation.org> i przyłącz się do naszej wspólnoty, zamów biuletyny informacyjne i dowiedz się więcej o możliwościach uzyskania członkostwa.

### **Wyszukiwanie najlepszej technologii ułatwień dostępu**

Każdy człowiek, w tym osoby niepełnosprawne lub w starszym wieku, powinien mieć możliwość komunikowania się, wyrażania swoich opinii i łączenia się ze światem przy użyciu technologii. Firma HP dąży do zwiększenia świadomości kwestii związanych z ułatwieniami dostępu zarówno wewnątrz firmy, jak i wśród naszych klientów oraz partnerów. Niezależnie od tego, czy są to łatwo czytelne duże czcionki, rozpoznawanie głosu niewymagające użycia rąk czy też inna technologia ułatwień dostępu w konkretnej sytuacji, szeroka paleta takich technologii sprawia, że produkty firmy HP są łatwiejsze w użyciu. Jak dokonać wyboru?

#### **Ocena własnych potrzeb**

Technologia może uwolnić Twój potencjał. Technologie ułatwień dostępu usuwają bariery i dają niezależność — w domu, w pracy i w społeczeństwie. Technologie ułatwień dostępu (AT) pomagają zwiększyć, utrzymać i poprawić możliwości funkcjonalne technologii elektronicznych i IT.

Użytkownik może wybierać spośród wielu produktów z ułatwieniami dostępu. Twoja ocena technologii ułatwień dostępu powinna umożliwić Ci ocenę wielu produktów, odpowiedzieć na pytania i ułatwić wybór najlepszego rozwiązania. Dowiesz się, że osoby zajmujące się zawodowo oceną technologii ułatwień dostępu pochodzą z rozmaitych środowisk. Są wśród nich certyfikowani fizjoterapeuci, specjaliści od terapii zajęciowej, zaburzeń mowy i znawcy wielu innych dziedzin. Inne osoby, nieposiadające certyfikatów ani licencji, również mogą dostarczyć przydatnych ocen. Będzie można zapytać o ich doświadczenie, wiedzę i opłaty, aby określić, czy spełniają Twoje wymagania.

#### **Dostępność produktów firmy HP**

Poniższe łącza zawierają informacje na temat funkcji i technologii ułatwień dostępu w różnych produktach firmy HP, jeśli ma to zastosowanie. Zasoby te pomogą w wyborze konkretnych funkcji technologii ułatwień dostępu oraz produktów najbardziej przydatnych w Twojej sytuacji.

- [HP Elite x3 opcje ułatwień dostępu \(Windows 10 Mobile\)](http://support.hp.com/us-en/document/c05227029)
- [Komputery HP opcje ułatwień dostępu systemu Windows 7](http://support.hp.com/us-en/document/c03543992)
- [Komputery HP opcje ułatwień dostępu systemu Windows 8](http://support.hp.com/us-en/document/c03672465)
- [Komputery HP opcje ułatwień dostępu systemu Windows 10](http://support.hp.com/us-en/document/c04763942)
- [Tablety HP Slate 7 włączanie funkcji ułatwień dostępu w tablecie HP \(Android 4.1/Jelly Bean\)](http://support.hp.com/us-en/document/c03678316)
- [Komputery HP SlateBook włączanie funkcji ułatwień dostępu \(Android 4.3, 4.2/Jelly Bean\)](http://support.hp.com/us-en/document/c03790408)
- [Komputery HP Chromebook włączanie funkcji ułatwień dostępu w komputerze HP Chromebook lub](http://support.hp.com/us-en/document/c03664517)  [Chromebox \(Chrome OS\)](http://support.hp.com/us-en/document/c03664517)
- [Sklep HP urządzenia peryferyjne dla produktów firmy HP](http://store.hp.com/us/en/ContentView?eSpotName=Accessories&storeId=10151&langId=-1&catalogId=10051)

<span id="page-43-0"></span>Dodatkowe informacje o funkcjach ułatwień dostępu w produktach firmy HP można znaleźć na stronie [Kontakt z pomocą techniczną na stronie 40.](#page-47-0)

Dodatkowe łącza do zewnętrznych partnerów i dostawców, którzy mogą udzielić dalszych informacji:

- [Informacje o ułatwieniach dostępu w produktach firmy Microsoft \(Windows 7, Windows 8, Windows 10,](http://www.microsoft.com/enable) [Microsoft Office\)](http://www.microsoft.com/enable)
- [Informacje o ułatwieniach dostępu w produktach firmy Google \(Android, Chrome, aplikacje Google\)](http://www.google.com/accessibility/products)
- [Technologie ułatwień dostępu posortowane według rodzaju niepełnosprawności](http://www8.hp.com/us/en/hp-information/accessibility-aging/at-product-impairment.html)
- [Technologie ułatwień dostępu posortowane według typu produktu](http://www8.hp.com/us/en/hp-information/accessibility-aging/at-product-type.html)
- [Dostawcy technologii ułatwień dostępu wraz z opisem produktów](http://www8.hp.com/us/en/hp-information/accessibility-aging/at-product-descriptions.html)
- **[Assistive Technology Industry Association \(ATIA\)](http://www.atia.org/)**

# **Standardy i ustawodawstwo**

### **Standardy**

Sekcja 508 standardu FAR (Federal Acquisition Regulation) została utworzona przez US Access Board w celu określenia dostępu do technologii informatycznych i komunikacyjnych dla osób z niepełnosprawnościami fizycznymi, sensorycznymi lub psychicznymi. Standardy opisują kryteria techniczne dla poszczególnych typów technologii, jak również wymagania dotyczące wydajności, skupiając się na funkcjonalności opisywanych produktów. Konkretne kryteria dotyczą aplikacji oraz systemów operacyjnych, informacji i aplikacji internetowych, komputerów, urządzeń telekomunikacyjnych, produktów wideo i multimedialnych oraz produktów zamkniętych stanowiących całość.

#### **Mandat 376 — EN 301 549**

Standard EN 301 549 został utworzony przez Unię Europejską na podstawie Mandatu 376 i dotyczy zestawu narzędziowego online do zamówień publicznych produktów informacyjno-komunikacyjnych. Standard umożliwia określenie wymagań dotyczących produktów i usług informacyjno-komunikacyjnych, wraz z opisem procedur testowych i metodologii oceny dla każdego wymagania dotyczącego ułatwień dostępu.

#### **Web Content Accessibility Guidelines (WCAG)**

Dokumenty zawarte w Web Content Accessibility Guidelines (WCAG), będące efektem działalności grupy iWeb Accessibility Initiative (WAI) powstałej w ramach W3C, służą pomocą projektantom i deweloperom tworzącym witryny bardziej odpowiadające potrzebom osób niepełnosprawnych lub podlegających ograniczeniom związanym z wiekiem. Dokumenty WCAG dotyczą ułatwień dostępu dla szerokiego zakresu zawartości (tekst, obrazy, audio i wideo) oraz aplikacji sieci Web. Dokumenty WEB podlegają precyzyjnym testom, są łatwe do zrozumienia i pozostawiają deweloperom miejsce na innowacje. Standard WCAG 2.0 został również zatwierdzony jako [ISO IEC 40500:2012.](http://www.iso.org/iso/iso_catalogue/catalogue_tc/catalogue_detail.htm?csnumber=58625/)

Standard WCAG zwraca szczególną uwagę na bariery dostępu do sieci Web napotykane przez osoby z niesprawnościami wzroku, słuchu, fizycznymi, psychicznymi i neurologicznymi oraz przez korzystające z sieci Web osoby starsze, które potrzebują ułatwień dostępu. Standard WCAG 2.0 zawiera charakterystyki dostępnej zawartości:

- **Dostrzegalność** (na przykład przedstawienie rozwiązań alternatywnych, tekst zamiast obrazów, podpisy zamiast audio, dostosowanie prezentacji lub kontrast kolorów)
- **Dostępność** (biorąc pod uwagę dostęp z klawiatury, kontrast kolorów, czas wprowadzania danych wejściowych, unikanie wywoływania ataków choroby oraz nawigację)
- **Zrozumiałość** (uwzględniając czytelność, przewidywalność i pomoc przy wprowadzaniu danych)
- **Niezawodność** (na przykład dzięki zapewnieniu zgodności z technologiami ułatwień dostępu)

### <span id="page-44-0"></span>**Ustawodawstwo i przepisy**

Dostępność technologii informacyjnych i informacji jest coraz istotniejszym zagadnieniem dla ustawodawstwa. W tej części przedstawiono łącza do informacji o kluczowych aktach prawnych, uregulowaniach i standardach.

- **[Polska](http://www8.hp.com/us/en/hp-information/accessibility-aging/legislation-regulation.html#united-states)**
- **[Kanada](http://www8.hp.com/us/en/hp-information/accessibility-aging/legislation-regulation.html#canada)**
- **[Europa](http://www8.hp.com/us/en/hp-information/accessibility-aging/legislation-regulation.html#europe)**
- [Wielka Brytania](http://www8.hp.com/us/en/hp-information/accessibility-aging/legislation-regulation.html#united-kingdom)
- [Australia](http://www8.hp.com/us/en/hp-information/accessibility-aging/legislation-regulation.html#australia)
- [Cały świat](http://www8.hp.com/us/en/hp-information/accessibility-aging/legislation-regulation.html#worldwide)

#### **Polska**

Sekcja 508 Rehabilitation Act głosi, że agencje rządowe są zobowiązane do identyfikacji standardów dotyczących zaopatrzenia w produkty informacyjno-komunikacyjne, przeprowadzania badań rynkowych mających na celu określenie dostępności produktów i usług oraz udokumentowania ich wyników. W spełnieniu wymogów Sekcji 508 mogą być pomocne następujące zasoby:

- [www.section508.gov](https://www.section508.gov/)
- [Kupuj produkty z ułatwieniami dostępu](https://buyaccessible.gov)

Obecnie U.S. Access Board aktualizuje standardy wchodzące w skład Sekcji 508. Celem jest uwzględnienie nowych technologii i innych obszarów wymagających zmian standardów. Więcej informacji można znaleźć w części [Aktualizacja sekcji 508.](http://www.access-board.gov/guidelines-and-standards/communications-and-it/about-the-ict-refresh)

Sekcja 255, będąca częścią Telecommunications Act, zawiera wymagania dotyczące dostępności produktów i usług telekomunikacyjnych dla osób niepełnosprawnych. Przepisy FCC obejmują cały sprzęt oraz oprogramowanie sieci telefonicznych oraz sprzęt telekomunikacyjny używany w domu lub w biurze. Do takich urządzeń należą telefony biurkowe, telefony bezprzewodowe, faksy, automatyczne sekretarki i pagery. Przepisy FCC obejmują również podstawowe i specjalne usługi telekomunikacyjne, w tym zwykłe połączenia telefoniczne, oczekiwanie na połączenie, szybkie wybieranie, przekazywanie połączeń, komputerowe książki telefoniczne, monitorowanie połączeń, identyfikację rozmówcy, śledzenie połączeń i powtórne wybieranie połączenia, jak również pocztę głosową i systemy informacji głosowej, które oferują osobom dzwoniącym menu wyboru. Aby uzyskać więcej informacji, przejdź do części [Informacje o dokumencie FCC Sekcja 255](http://www.fcc.gov/guides/telecommunications-access-people-disabilities).

### **21st Century Communications and Video Accessibility Act (CVAA)**

Dokument CVAA uzupełnia federalne prawo telekomunikacyjne, zwiększając dostęp osób niepełnosprawnych do współczesnych środków łączności. Aktualizuje on przepisy z lat 80. i 90. dotyczące ułatwień dostępu, uwzględniając łączność cyfrową, szerokopasmową i mobilną. Przepisy te zostały wprowadzone przez komisję FCC i stanowią część 14 i 79 dokumentu 47 CFR.

[Podręcznik FCC dotyczący CVAA](https://www.fcc.gov/consumers/guides/21st-century-communications-and-video-accessibility-act-cvaa)

Inne inicjatywy legislacyjne w Stanach Zjednoczonych

● [Americans with Disabilities Act \(ADA\), Telecommunications Act, Rehabilitation Act i inne](http://www.ada.gov/cguide.htm)

#### <span id="page-45-0"></span>**Kanada**

Akt prawny Accessibility for Ontarians with Disabilities Act dotyczy tworzenia i wprowadzania standardów ułatwień dostępu w celu udostępnienia niepełnosprawnym mieszkańcom Ontario dóbr, usług i udogodnień. Wymaga on udziału osób niepełnosprawnych w tworzeniu standardów dotyczących ułatwień dostępu. Pierwszym standardem zawartym w AODA jest standard usług świadczonych klientom; trwa opracowywanie dalszych standardów dotyczących transportu, zatrudnienia i komunikacji. Standard AODA dotyczy rządu Ontario, Zgromadzenia Ustawodawczego, wszystkich organizacji sektora publicznego oraz każdej osoby lub organizacji dostarczającej dobra, usługi lub udogodnienia członkom społeczności lub innym podmiotom posiadającym co najmniej jednego pracownika na obszarze Ontario; środki ułatwień dostępu muszą zostać wdrożone do 1 stycznia 2025 roku. Aby uzyskać więcej informacji, przejdź do [Accessibility for Ontarians with](http://www8.hp.com/ca/en/hp-information/accessibility-aging/canadaaoda.html)  [Disability Act \(AODA\).](http://www8.hp.com/ca/en/hp-information/accessibility-aging/canadaaoda.html)

#### **Europa**

Został opublikowany mandat Unii Europejskiej 376 ETSI Technical Report ETSI DTR 102 612: "Human Factors (HF); European accessibility requirements for public procurement of products and services in the ICT domain (European Commission Mandate M 376, Phase 1)"

Informacje podstawowe: trzy europejskie organizacje standaryzacyjne utworzyły dwa działające równolegle zespoły projektowe, których celem jest opracowanie zadań opisanych w dokumencie "Mandate 376 to CEN, CENELEC and ETSI, in Support of Accessibility Requirements for Public Procurement of Products and Services in the ICT Domain".

Grupa ETSI TC Human Factors Specialist Task Force 333 opracowała dokument ETSI DTR 102 612. Dalsze informacje na temat prac STF333 (np. zakres kompetencji, szczegółowy opis zadań, harmonogram prac, poprzednie projekty, lista otrzymanych komentarzy oraz sposób komunikacji z zespołem) można znaleźć na stronie [Special Task Force 333.](https://portal.etsi.org/home.aspx)

Prace nad oceną odpowiednich schematów testowania i zgodności zostały przeprowadzone w ramach równoległego projektu, opisanego w CEN BT/WG185/PT. Więcej informacji można znaleźć w witrynie zespołu projektowego CEN. Prace nad tymi dwoma projektami są ściśle koordynowane.

- [Zespół projektowy CEN](http://www.econformance.eu)
- [European Commission mandate for e-accessibility \(PDF 46 KB\)](http://www8.hp.com/us/en/pdf/legislation_eu_mandate_tcm_245_1213903.pdf)

#### **Wielka Brytania**

Przyjęty w 1995 roku Disability Discrimination Act (DDA) ma na celu zapewnienie osobom niewidomym i niepełnosprawnym dostępu do witryn internetowych w Wielkiej Brytanii.

[Zasady dotyczące W3C w Wielkiej Brytanii](http://www.w3.org/WAI/Policy/#UK/)

#### **Australia**

Rząd Australii ogłosił plan wdrożenia [Web Content Accessibility Guidelines 2.0](http://www.w3.org/TR/WCAG20/).

Wszystkie witryny rządu australijskiego mają być zgodne na poziomie Level A do roku 2012, a na poziomie Double A do roku 2015. Nowy standard zastępuje WCAG 1.0, który został wprowadzony jako wymaganie dla agencji rządowych w roku 2000.

### **Cały świat**

- [JTC1 Special Working Group on Accessibility \(SWG-A\)](http://www.jtc1access.org/)
- **[G3ict: The Global Initiative for Inclusive ICT](http://g3ict.com/)**
- <span id="page-46-0"></span>[Włoskie ustawodawstwo dotyczące ułatwień dostępu](http://www.pubbliaccesso.gov.it/english/index.htm)
- [W3C Web Accessibility Initiative \(WAI\)](http://www.w3.org/WAI/Policy/)

# **Przydatne zasoby i łącza dotyczące ułatwień dostępu**

Następujące organizacje mogą stanowić dobre źródło zasobów o ograniczeniach związanych z niepełnosprawnością i podeszłym wiekiem.

**WWAGA:** Nie jest to wyczerpująca lista. Poniższe organizacje podano wyłącznie w celach informacyjnych. Firma HP nie ponosi żadnej odpowiedzialności za informacje lub kontakty, na które można natrafić w Internecie. Obecność na tej liście nie oznacza udzielenia poparcia przez firmę HP.

### **Organizacje**

- American Association of People with Disabilities (AAPD)
- The Association of Assistive Technology Act Programs (ATAP)
- Hearing Loss Association of America (HLAA)
- Information Technology Technical Assistance and Training Center (ITTATC)
- **Lighthouse International**
- **National Association of the Deaf**
- **National Federation of the Blind**
- Rehabilitation Engineering & Assistive Technology Society of North America (RESNA)
- Telecommunications for the Deaf and Hard of Hearing, Inc. (TDI)
- W3C Web Accessibility Initiative (WAI)

### **Instytucje edukacyjne**

- California State University, Northridge, Center on Disabilities (CSUN)
- University of Wisconsin Madison, Trace Center
- University of Minnesota computer accommodations program

### **Inne zasoby dotyczące niepełnosprawności**

- ADA (Americans with Disabilities Act) Technical Assistance Program
- **Business & Disability network**
- **EnableMart**
- **European Disability Forum**
- **Job Accommodation Network**
- Microsoft Enable
- U.S. Department of Justice A Guide to disability rights Laws

### <span id="page-47-0"></span>**Łącza firmy HP**

[Nasz formularz kontaktowy](https://h41268.www4.hp.com/live/index.aspx?qid=11387) 

[Przewodnik po bezpieczeństwie i komforcie pracy firmy HP](http://www8.hp.com/us/en/hp-information/ergo/index.html)

[Sprzedaż dla sektora publicznego w firmie HP](https://government.hp.com/)

# **Kontakt z pomocą techniczną**

**WWAGA:** Pomoc techniczna jest dostępna tylko w języku angielskim.

- Klienci niesłyszący lub słabosłyszący mogą zgłosić się z pytaniami o pomoc techniczną lub ułatwienia dostępu w produktach firmy HP:
	- Użyj urządzenia TRS/VRS/WebCapTel, aby skontaktować się z działem pod numerem (877) 656-7058 od poniedziałku do piątku, od godziny 06:00 do 21:00 czasu górskiego.
- Klienci z innymi niesprawnościami lub ograniczeniami związanymi z podeszłym wiekiem mogą zgłaszać swoje pytania dotyczące pomocy technicznej lub ułatwień dostępu w produktach firmy HP, używając następujących opcji:
	- Zadzwoń pod numer (888) 259-5707 od poniedziałku do piątku, od godziny 06:00 do 21:00 czasu górskiego.
	- Uzupełnij [formularz kontaktowy przeznaczony dla osób niepełnosprawnych lub z ograniczeniami](https://h41268.www4.hp.com/live/index.aspx?qid=11387) [związanymi z podeszłym wiekiem](https://h41268.www4.hp.com/live/index.aspx?qid=11387).

# <span id="page-48-0"></span>**Indeks**

#### **A**

Adapter wideo DisplayPort, podłączanie [13](#page-20-0)

#### **B**

blokada linka zabezpieczająca [16](#page-23-0)

#### **C**

cechy klawiatura [8](#page-15-0)

#### **D**

dysk twardy instalowanie [29](#page-36-0) wyjmowanie [28](#page-35-0) zakładanie [28](#page-35-0)

### **E**

elementy HP ProOne 400 [5](#page-12-0) HP ProOne 400 – elementy boczne [6](#page-13-0) HP ProOne 400 – elementy na spodzie [7](#page-14-0) HP ProOne 400 – elementy z tyłu [7](#page-14-0) HP ProOne 400 – przód [5](#page-12-0) HP ProOne 600 [2](#page-9-0) HP ProOne 600 – elementy boczne [3](#page-10-0) HP ProOne 600 – elementy na spodzie [5](#page-12-0) HP ProOne 600 – elementy z tyłu [4](#page-11-0) HP ProOne 600 – przód [2](#page-9-0) wewnętrzne [24](#page-31-0) elementy boczne HP ProOne 400 [6](#page-13-0) HP ProOne 600 [3](#page-10-0) elementy na spodzie HP ProOne 400 [7](#page-14-0) HP ProOne 600 [5](#page-12-0) elementy wewnętrzne [24](#page-31-0)

elementy z przodu HP ProOne 400 [5](#page-12-0) HP ProOne 600 [2](#page-9-0) elementy z tyłu HP ProOne 400 [7](#page-14-0) HP ProOne 600 [4](#page-11-0)

#### **F**

funkcje przegląd [1](#page-8-0)

#### **H**

HP ProOne 400 elementy [5](#page-12-0) HP ProOne 600 elementy [2](#page-9-0)

#### **I**

informacie dodatkowe [21](#page-28-0) instalowanie akumulatora [27](#page-34-0) dysk twardy [29](#page-36-0) napęd dysków optycznych [30](#page-37-0) pamięć [26](#page-33-0) International Association of Accessibility Professionals [34](#page-41-0)

#### **K**

kabel zasilający odłączanie [14](#page-21-0) podłączanie [13](#page-20-0) kable odłączanie [14](#page-21-0) podłączanie [13](#page-20-0) Kamera internetowa [17](#page-24-0) obsługa [17](#page-24-0) Windows Hello [17](#page-24-0) klawiatura cechy [8](#page-15-0) synchronizacja bezprzewodowych [18](#page-25-0) wyjmowanie baterii [22](#page-29-0) konfiguracja, kolejność [9](#page-16-0)

#### **L**

linka zabezpieczająca [16](#page-23-0)

#### **M**

metody uziemiania [31](#page-38-0) mocowanie komputera [12](#page-19-0) mysz synchronizacja bezprzewodowych [18](#page-25-0) wyjmowanie baterii [22](#page-29-0)

#### **N**

napęd dysków optycznych instalowanie [30](#page-37-0) środki ostrożności [33](#page-40-0) numer seryjny umiejscowienie [8](#page-15-0)

#### **O**

obsługa klienta, ułatwienia dostępu [40](#page-47-0) odłączanie kabel zasilający [14](#page-21-0) kable [14](#page-21-0) ostrzeżenia i przestrogi [21](#page-28-0) Otwory montażowe VESA [12](#page-19-0)

#### **P**

pamięć [24](#page-31-0) Dane techniczne pamięci SODIMMs [24](#page-31-0) gniazda [24](#page-31-0) instalowanie [26](#page-33-0) specyfikacje [24](#page-31-0) wyjmowanie [26](#page-33-0) podłączanie kabel zasilający [13](#page-20-0) kable [13](#page-20-0) monitor [13](#page-20-0) podłączanie monitora [13](#page-20-0) Podstawa bez regulacji wysokości [9](#page-16-0) dołączanie [9](#page-16-0) regulacja [14](#page-21-0) wyjmowanie [10](#page-17-0)

podstawka regulowana na wysokość [10](#page-17-0) dołączanie [10](#page-17-0) regulacja [15](#page-22-0) wyjmowanie [11](#page-18-0) podstawki dołączanie i zdejmowanie [9](#page-16-0) podstawka regulowana na wysokość, dołączanie [10](#page-17-0) podstawka regulowana na wysokość, zdejmowanie [11](#page-18-0) podstawy bez regulacji wysokości, demontaż [10](#page-17-0) bez regulacji wysokości, montaż [9](#page-16-0) regulacja [14](#page-21-0) pokrywa tylna instalowanie [23](#page-30-0) wyjmowanie [22](#page-29-0) Przygotowanie do transportu [33](#page-40-0)

### wyładowania elektrostatyczne, zapobieganie uszkodzeniom [31](#page-38-0) wymiana akumulatora [27](#page-34-0)

#### **Z**

zabezpieczenia tylna pokrywa, instalowanie [23](#page-30-0) tylna pokrywa, zdejmowanie [22](#page-29-0) zalecenia dotyczące pracy komputera [32](#page-39-0) zalecenia dotyczące wentylacji [32](#page-39-0) Zasady dotyczące ułatwień dostępu obowiązujące w firmie HP [34](#page-41-0) zasilanie odłączanie [17](#page-24-0) podłączanie [16](#page-23-0) zasoby, ułatwienia dostępu [39](#page-46-0)

#### **S**

SODIMM identyfikacja [25](#page-32-0) specyfikacje [24](#page-31-0) umiejscowienie [25](#page-32-0) specyfikacja, pamięć [24](#page-31-0) standardy i ustawodawstwo, ułatwienia dostępu [36](#page-43-0) Standardy ułatwień dostępu w Sekcji 508 [36,](#page-43-0) [37](#page-44-0) synchronizacja bezprzewodowej klawiatury i myszy [18](#page-25-0)

#### **T**

technologie ułatwień dostępu cel [34](#page-41-0) wyszukiwanie [35](#page-42-0)

#### **U**

ułatwienia dostępu [34](#page-41-0) ułatwienia dostępu wymagają oceny [35](#page-42-0)

#### **W**

Windows Hello [17](#page-24-0) wskazówki instalacyjne [21](#page-28-0) wyjmowanie dysk twardy [28](#page-35-0) wyjmowanie akumulatora [27](#page-34-0)